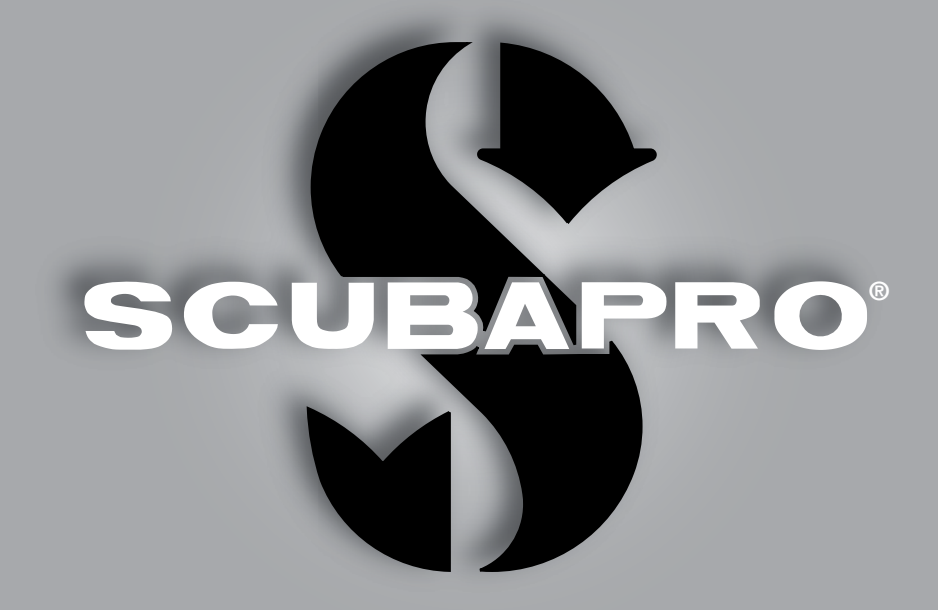

# Aladin Square Benutzerhandbuch

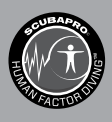

deep down you want the best

scubapro.com

### **SQUARE TAUCHCOMPUTER – VON TAUCHINGENIEUREN ENTWICKELT**

Willkommen bei SCUBAPRO Tauchcomputer und danke, dass Sie sich für den Kauf von Square entschieden haben. Sie sind nun Besitzer einer außerordentlichen Hilfe für Ihre Tauchgänge. Dieses Handbuch bietet Ihnen einen einfachen Zugriff auf die modernste Technologie von SCUBAPRO und die Schlüsselfunktionen von Square. Wenn Sie mehr über SCUBAPRO Tauchausrüstung wissen möchten, besuchen Sie bitte unsere Website www.scubapro.com.

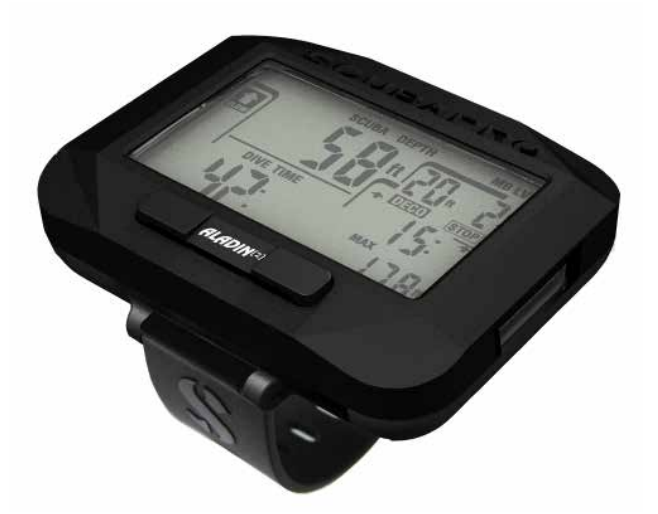

# **WARNUNG**

- Square hat eine Einsatztiefe von 120 m/394 Fuß.
- Werden 120 m überschritten, werden im Tiefenfeld zwei Striche -- angezeigt und der Dekompressionsalgorithmus rechnet nicht mehr korrekt.
- Tauchen mit Sauerstoffteildrücken von über 1,6 bar (entspricht einer Tauchtiefe von 67 m/ 220 ft. mit Druckluft) ist äußerst gefährlich und kann zu ernsthaften Verletzungen oder zum Tod führen.

 $\epsilon$ Das Tauchinstrument Square stimmt mit der Richtlinie 2014/30/EU der Europäischen Union überein.

#### **Standard EN 13319: 2000**

Das Tauchinstrument Square stimmt auch mit der Richtlinie 13319: 2000 der Europäischen Union überein (EN 13319: 2000 – Tiefenmesser und kombinierte Tiefen- und Zeitmessinstrumente – Funktionelle und sicherheitstechnische Anforderungen, Prüfverfahren).

# **INHALTSVERZEICHNIS**

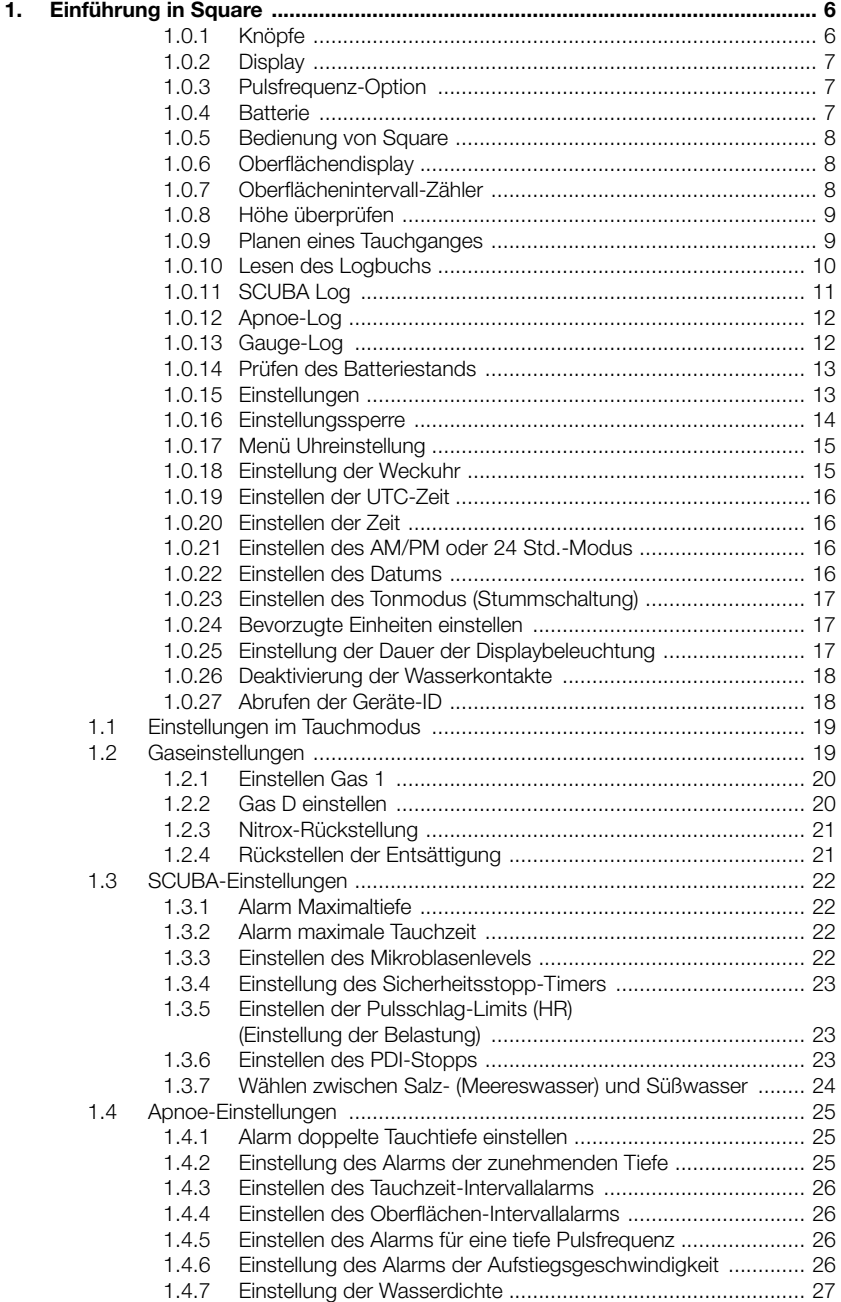

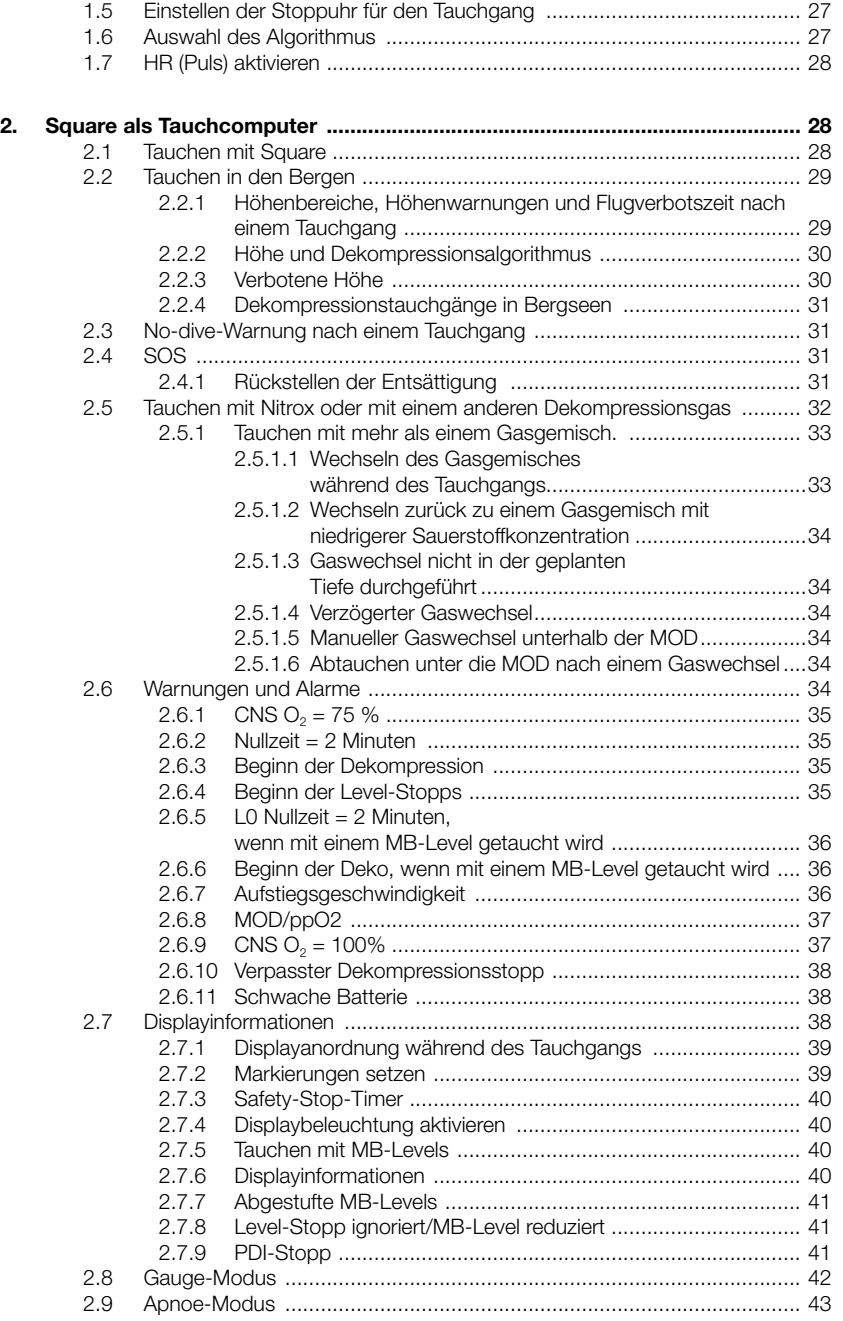

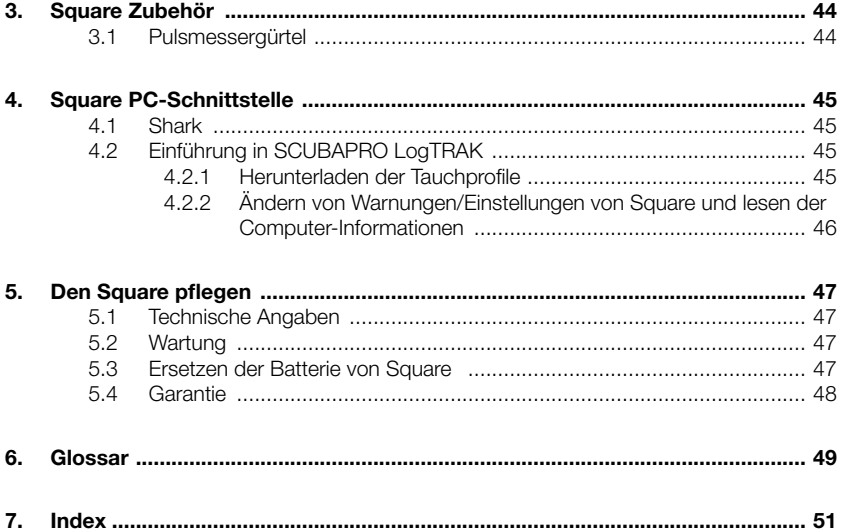

# **1. EINFÜHRUNG IN SQUARE**

Ihr Square Benutzerhandbuch ist in fünf Hauptkapitel unterteilt.

**1 Einführung in Square**. In diesem Kapitel finden Sie eine Übersicht über den Square Computer und die Beschreibungen der Betriebsmodi und Oberflächenfunktionen.

**2. Square als Tauchcomputer**. Dieses Kapitel beschreibt alle Einstellungen und Funktionen des Square als Tauchcomputer und führt Sie mit dem Square unter Wasser. Es behandelt alles, was Square zur Steigerung Ihrer Sicherheit und Ihres Vergnügens unter Wasser tun kann und durchführt.

**3 Square Zubehör**. Dieses Kapitel bietet einen Überblick über die optional erhältlichen Extras von Square, mit denen Sie Ihren Tauchcomputer unter allen Bedingungen optimal nutzen können.

**4. Square PC-Schnittstelle**. Dieses Kapitel behandelt die persönlichen Einstellungen und die Abstimmung des Computers auf Ihre Bedürfnisse. Es beschreibt, wie Einstellungen geändert und Ihr Logbuch heruntergeladen und verwaltet werden.

Square ist ein technisch ausgereiftes Instrument, das Sie auf Ihren Unterwasserabenteuern begleitet und Ihnen präzise Daten zur Tiefe, Zeit und Dekompressionsdaten liefert.

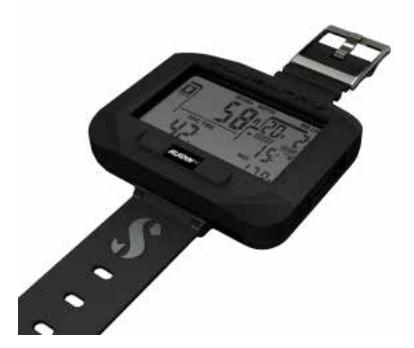

Auf der Oberfläche können über die Knöpfe Funktionen aufgerufen, auf Menüs zugegriffen und Einstellungen geändert werden. Beim Tauchen können Sie damit Markierungen setzen, zusätzliche Daten auf dem Tauchcomputerdisplay abrufen, das Atemgasgemisch ändern und die Displaybeleuchtung aktivieren.

Square wurde so ausgelegt, dass ein Anfänger vom ersten Tag an mit Werkeinstellungen damit tauchen kann, enthält aber auch die Funktionen, mit denen fortgeschrittene Benutzer die Einstellungen auf Ihre persönlichen Bedürfnisse anpassen können. Es ist daher erforderlich, dass Sie dieses Handbuch lesen und verstehen, bevor Sie mit Square tauchen. Jetzt ist es aber Zeit, in die Einzelheiten einzutauchen. Wir hoffen, Sie werden an Ihrem neuen Tauchcomputer Ihre Freude haben und wünschen Ihnen viele genussreiche Tauchgänge mit Square.

#### 1.0.1 Knöpfe

Square hat einen einzigen Navigationsknopf. Er kann auf der linken oder der rechten Seite gedrückt werden. Die Form wurde so ausgewählt, dass Sie auch mit dicken Neoprenhandschuhen den Finger von links nach rechts darüber führen können, ohne das Tastgefühl zu verlieren.

Linkes und rechtes Drücken des Navigationsknopfs haben unterschiedliche Funktionen, je nach dem ob sie kurz oder lang (drücken und halten) gedrückt werden. Im Allgemeinen werden die Knöpfe wie folgt verwendet:

Links kurz = links im Menü blättern  $\Box$  " Links lang = verlassen "ESC"

Rechts kurz = rechts im Menü blättern " $R$ " Rechts lang = auswählen oder bestätigen der Einstellung "SEL"

### 1.0.2 Display

Die Displayinformationen sind nach dem Muster eines Tauchgangprofils aufgeteilt.

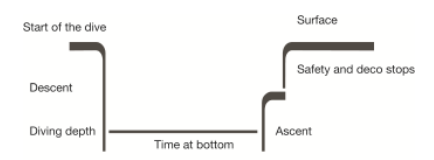

Verschiedene Situationen, wie Auftauchen, Abtauchen, Stopps können ganz einfach auf dem Profil gefunden werden.

#### 1.0.3 Pulsfrequenz-Option

Die Square Firmware wird möglicherweise ohne Pulsfrequenz-Option ausgeliefert. Ignorieren Sie in diesem Fall im Handbuch die Beschreibungen, die sich auf die Pulsfrequenz-Funktionen beziehen.

#### 1.0.4 Batterie

Square wird mit einer Batterie des Typs CR2450 betrieben, die Sie bei Ihrem SCUBAPRO-Händler kaufen können.

Nach jeder Aktivierung (Einschalten) wird Square kurz den Batteriestand prüfen und anzeigen, wenn der Batteriestand zu schwach ist. Zudem können Sie den Batteriestand über das Hauptmenü einsehen: Prüfen des Batteriestands

**F** HINWEIS: Eine Batteriestandsanzeige bedeutet. Batterie noch etwas Reserve hat, jedoch vor einem Tauchgang ein Batterieaustausch empfohlen wird. Zudem werden bei einem Batteriestand von LO die Displaybeleuchtung und die Alarmtöne nicht aktiviert.

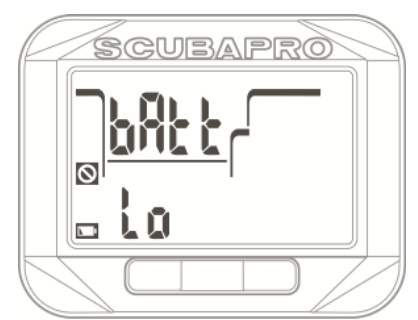

# **WARNUNG**

Wird ein Tauchgang begonnen, wenn der Batteriestand LO angezeigt wird, kann der Computer während des Tauchgangs ausfallen! Ersetzen Sie die Batterie vor einem Tauchgang, wenn der Batteriestand LO angezeigt wird. Wenn das Symbol "Nicht tauchen" zusammen mit dem Text "Change Battery" (Batterie ersetzen) angezeigt wird, kann Square zum Tauchen nicht verwendet werden, bevor die Batterie ausgetauscht wird.

Lesen Sie unter **Prüfen des Batteriestands**, wie Sie den Batteriestand überprüfen können.

# **WARNUNG**

Zum Austauschen der Batterie muss die elektronische Zelle des Square geöffnet werden. Sie müssen dabei äußerst vorsichtig vorgehen, damit nach dem Austauschen der Batterie die Wasserdichtigkeit des Tauchcomputers gewährleistet ist. Ist dies nicht der Fall, kann während Ihres nächsten Tauchgangs Wasser in den Tauchcomputer eindringen und ihn permanent beschädigen. Schäden an Square, die auf ein unsachgemäßes Ersetzen der Batterie zurückzuführen sind, werden von der Garantie nicht gedeckt. Wir empfehlen Ihnen dringend, die Batterie bei Ihrem zuständigen SCUBAPRO-Händler austauschen zu lassen.

Siehe Kapitel **Ersetzen der Batterie von Square** für Informationen über das Ersetzen der Batterie.

#### 1.0.5 Bedienung von Square

Das Diagramm unten zeigt den Menübaum in Tabellenform. Die Tauchfunktionen werden im Kapitel **Square als Tauchcomputer** detailliert beschrieben.

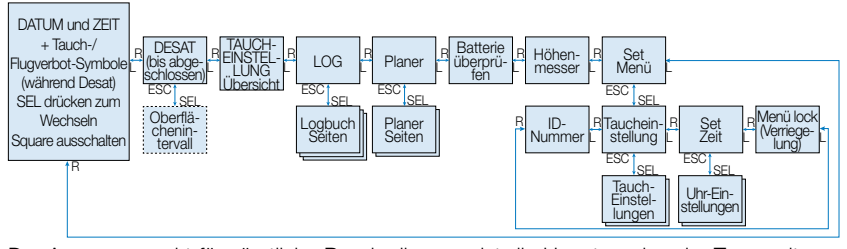

Der Ausgangspunkt für sämtliche Beschreibungen ist die Hauptanzeige der Tageszeit von Square. Das ist das Display, das angezeigt wird, wenn Square durch Drücken des rechten Knopfs aus dem "Schlafmodus" geweckt wird und die aktuelle Zeit und das Datum anzeigt.

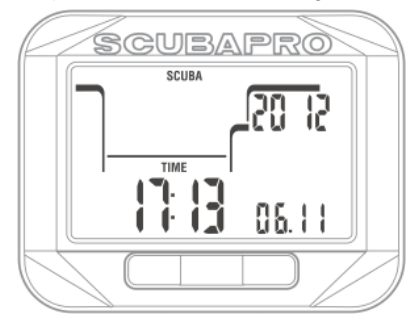

Durch einfaches Drücken des rechten oder linken Knopfs auf dem **Hauptzeitdisplay** können Sie durch die verschiedenen Menüs von SQUARE blättern. Die oben stehende Tabelle zeigt die Menüreihenfolge. Beachten Sie, wenn Sie ein Menü erreichen, dass Sie noch nicht "drin" sind. Sie müssen SEL drücken, um das angezeigte Menü zu öffnen.

F *HINWEIS*: Wenn die Wasserkontakte Square diese Nässe erkennen, wird Square automatisch auf das Oberflächendisplay wechseln.

#### 1.0.6 Oberflächendisplay

Wenn Sie länger nicht mehr mit Square getaucht sind (keine Entsättigungszeit vorhanden), wird der Oberflächenmodus wie unten abgebildet angezeigt. Dabei werden Einstellungen wie der Betriebsmodus (Scuba, Gauge, Apnoe), die Wasserart, der Puls, das MB-Level und das Gasgemisch angezeigt.

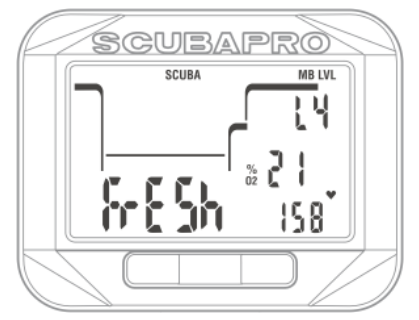

Nach einem Tauchgang kann das Display wie unten abgebildet dargestellt werden und zeigt die maximal erlaubte Höhenlage, auf die der Taucher aufsteigen darf, die Entsättigungszeit und das Symbol "Kein Wiederholungstauchgang (bei zu kurzem Intervall) angezeigt:

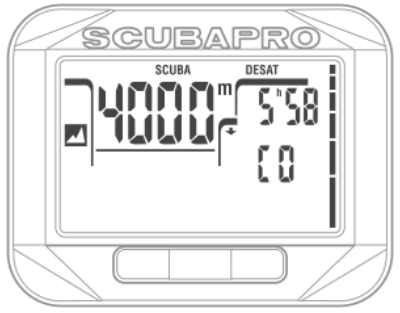

1.0.7 Oberflächenintervall-Zähler Nach einem Tauchgang können Sie das Oberflächenintervall durch Drücken von SEL auf dem Oberflächendisplay aufrufen. Der Text Int und die Zeit erscheinen. Der Oberflächenintervall-Zähler zählt bis die Entsättigung abgeschlossen ist. Danach kann dieses Display nicht ausgewählt werden.

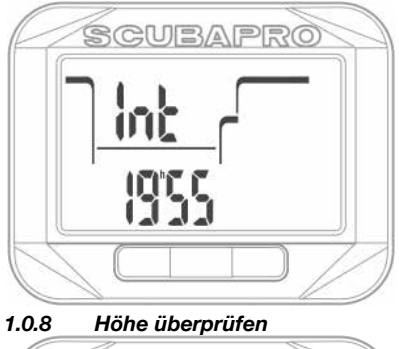

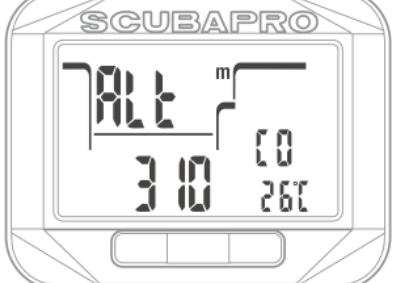

Im Höhenmenü wird die aktuelle Höhe anhand des **Barometerdrucks** errechnet und auf der unteren Zeile links angezeigt. Der aktuelle Höhenbereich wird auf der mittleren Zeile angezeigt und wird als Umgebungsdruck für die Berechnung im Tauchalgorithmus verwendet. Die untere Zeile rechts zeigt die Temperatur an.

F *HINWEIS*: Der Barometerdruck ist variabel und hängt vom Wetter und dem Umgebungsdruck auf dieser Höhenlage ab. Der Tauchalgorithmus verwendet die Höhenbereiche, die direkt vom Barometerdruck abhängig sind. Die Höhe wird vom aktuellen Barometerdruck abgeleitet und ist daher ein relativer Wert.

Die Höhe kann durch Drücken von SEL angepasst werden, wenn die aktuelle Höhenlage bekannt ist. Der Höhenwert beginnt zu blinken. Durch Drücken des rechten oder linken Knopfs kann der Wert in Schritten von 10 m/50 ft. eingestellt werden. Durch Drücken von SEL wird der Höhenwert bestätigt. Die Einstellung der Höhe hat keinen Einfluss auf den Höhenbereich. Mehr über das Tauchen in Bergseen finden Sie in Kapitel Altitude diving.

F *HINWEIS*: Verschiedene Kombinationen m &˚C, Ft &˚C, m &˚F oder Ft &˚F, können auf dem Tauchmodus-Menü Einheiten eingestellt werden.

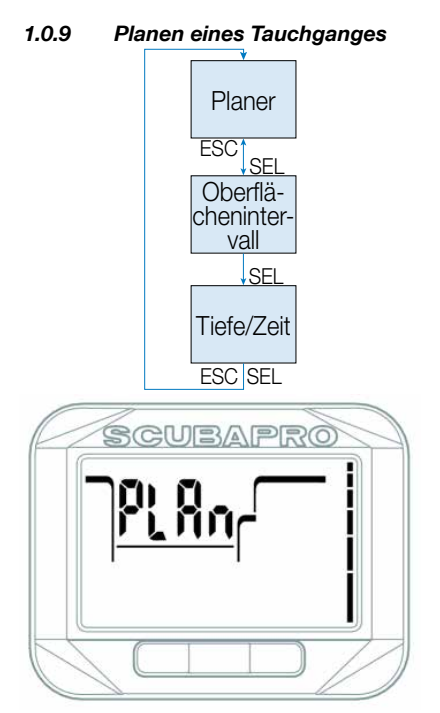

Sie können Ihren nächsten Tauchgang basierend auf der Stickstoffsättigung Ihres Körpers planen. Der Planer berücksichtigt zudem folgende Daten:

- 1. Ausgewählte Sauerstoffkonzentration und aktive Tanks
- 2. Ausgewählte Wasserart
- 3. Ausgewähltes MB-Level
- 4. Wassertemperatur auf dem letzten **Tauchgang**
- 5. Höhenbereich
- 6. Gewebe-Entsättigungsstatus zum Zeitpunkt, an dem der Planer gestartet wird
- 7. Normale Belastung eines Tauchers und Einhaltung der vorgeschriebenen Aufstiegsgeschwindigkeiten.

Durch Drücken von SEL im Planer-Menü öffnen Sie direkt den Planer oder die Einstellungen des Oberflächenintervalls (Wiederholungstauchgang).

F *HINWEIS*: Wenn Square in den Modi Gauge oder Apnoe ist, ist der Planer deaktiviert und im Menü des Planers wird OFF angezeigt.

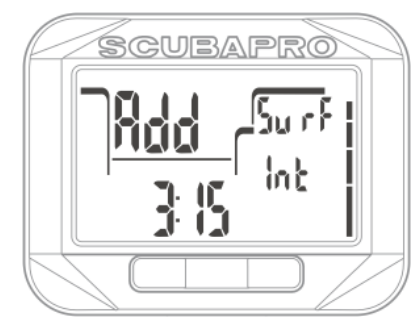

Wenn Sie einen Tauchgang durchgeführt haben und noch während der Entsättigungsphase erneut tauchen wollen, müssen Sie den Planer starten, indem Sie die Zeit eingeben, die Sie noch an der Oberfläche verbringen werden.

Durch Drücken des rechten oder linken Knopfs können Sie die Zeit in Schritten von 15 Minute verändern.

Sollte Square eine No-Dive-Warnung anzeigen, wird die verbleibende Dauer der Warnung für Planungszwecke angezeigt (aufgerundet auf die nächsten fünfzehn Minuten).

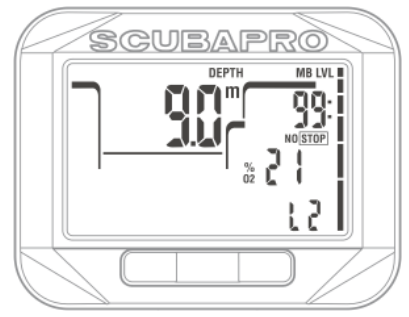

Wenn ein Oberflächenintervall oder keine weitere Sättigung vorliegt, beginnt die Tiefenziffer des Planers zu blinken. Durch Drücken des rechten oder linken Knopfs können Sie die Tiefe in Schritten von 3 m/10 ft. einstellen.

Die Nullzeit für diese Tiefe wird in der oberen Zeile rechts angezeigt.

Die Mindesttiefe für die Planung beträgt 9 m/30 ft. Der Planer lässt nur Tiefen zu, die innerhalb der maximalen ppO<sub>2</sub> liegen, die für GAS 1 gegeben wird. Wenn die MOD geringer als 9 m/30 ft. beträgt, ist keine Planung erlaubt und es wird LO ppO<sub>2</sub> angezeigt.

Der Sauerstoffanteil des Gases und die Einstellungen der maximalen ppO<sub>2</sub>sind im Tauchmodusmenü festgelegt: SET GAS.

# **WARNUNG**

Wenn Sie ppO<sub>2</sub> max deaktiviert haben, erlaubt der Planer Tiefen bis höchstens 120 m/394 ft. Luft-/ Nitroxtauchgänge mit hohem ppO<sub>2</sub> sind äußerst gefährlich und können zum Tod führen. Seien Sie sich bewusst, dass ein hoher ppO<sub>2</sub> auf der CNS-Uhr (zentrales Nervensystem) den empfohlenen maximalen Wert von 100 % übersteigen kann.

**F** HINWEIS: Der Tauchplaner berücksichtigt bei der Berechnung von Nullzeiten und Dekompressionsstufen, die beim geplanten Tauchgang verwendet werden, alle programmierten Gasgemische.

Durch Drücken von SEL für geplante Tiefen, erscheint die Tauchzeit auf der unteren Zeile. Der Startpunkt (jetzt Minimum) ist die Nullzeit. Durch Drücken des Knopfs links oder rechts können Sie die Zeit in Schritten von 1 Minute verändern. Wenn die Nullzeit überschritten wird, zeigt der Planer die tiefste Dekompressionstiefe und die Zeit über dem schwarzen DECO STOP-Symbol. MB-Levelstopps (wenn ausgewählt) werden an der gleichen Stelle mit dem Symbol STOP angezeigt. Die gesamte Aufstiegszeit (TAT) wird auf der mittleren Zeile rechts angezeigt.

Wenn der Plan die Grenze von 75 % der CNS-Uhr erreicht, beginnt das CNS O<sub>2</sub>% Symbol zu blinken und ersetzt die TAT auf der mittleren Zeile.

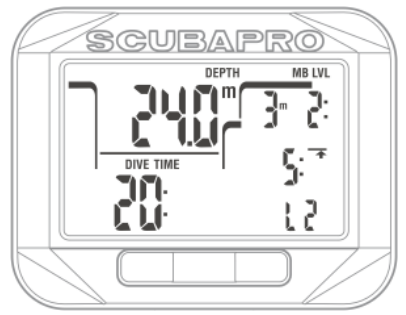

Durch Drücken von SEL oder ESC können Sie den Planer verlassen und zum Hauptmenü zurückkehren.

1.0.10 Lesen des Logbuchs

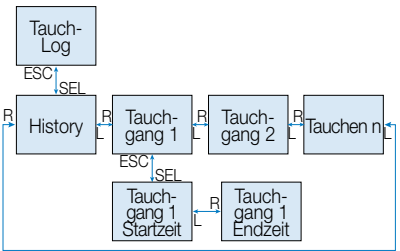

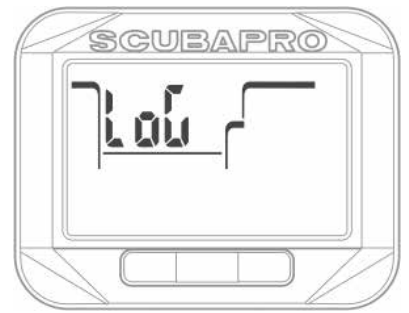

Sie können die Hauptdaten Ihrer Tauchgänge im Logbuch einsehen, indem Sie im Log-Menü auf SEL drücken. Die erste Seite zeigt die Tauch-History.

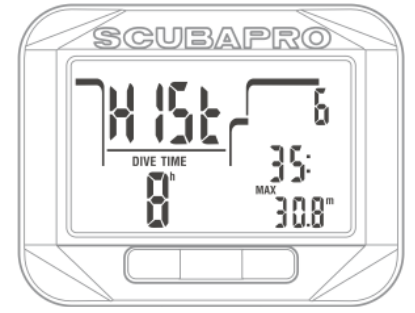

Der oben mit Display angezeigte Computer hat eine tiefste Tiefe von 30,8 Meter und eine längste Tauchzeit von 35 Minuten erreicht. Insgesamt wurden mit diesem Square 8 Stunden getaucht und 6 Tauchgänge durchgeführt. Die History kann nicht gelöscht werden.

Durch Drücken des Knopfs rechts oder links können Sie die gespeicherten Tauchgänge durchblättern.

#### 1.0.11 SCUBA Log

Im SCUBA-Modus zeigt eine Hauptseite die Tiefe, die Tauchzeit, die Logbuchnummer, die Zusammensetzung von Gas 1, die Temperatur und möglicherweise Symbole wie Wiederholungstauchgang.

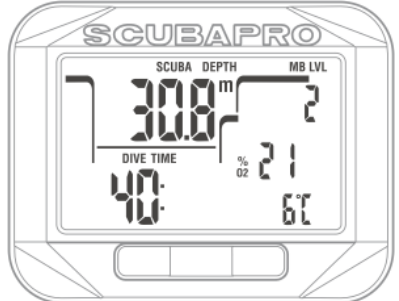

Durch Drücken von SEL wählen Sie den Tauchgang aus und kommen zur Unteranzeige, die im SCUBA-Modus die Startzeit und das Datum anzeigt:

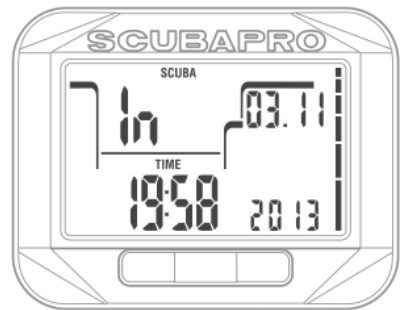

Durch Drücken des Knopfs rechts gelangen Sie in das nächste Untermenü, das die Auftauchzeit und die durchschnittliche Tiefe anzeigt.

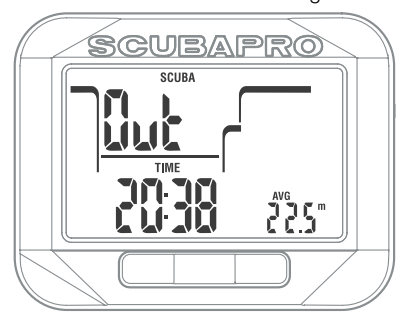

Durch Drücken des Knopfs rechts gelangen Sie in das nächste Untermenü, das die Pulsschlagdaten anzeigt.

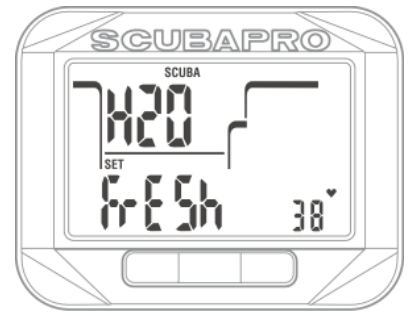

#### 1.0.12 Apnoe-Log

Im Apnoe-Modus zeigt die Hauptseite die maximale Tiefe der Tauchgangserie, die gesamte Dauer Tauchgangserie, die Lognummer, die Anzahl Tauchgänge der Serie und die maximale Tauchzeit der Serie:

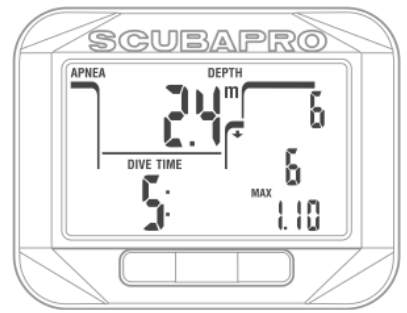

Durch Drücken von SEL wählen Sie den Tauchgang aus und kommen zur Unteranzeige, die im Apnoe-Modus die Startzeit und das Datum anzeigt:

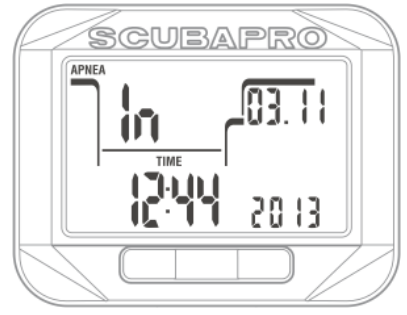

Durch Drücken des Knopfs rechts erreichen Sie das nächste Unterdisplay mit der Oberflächenzeit, der maximalen Aufstiegsgeschwindigkeit der Serie und der tiefsten Wassertemperatur:

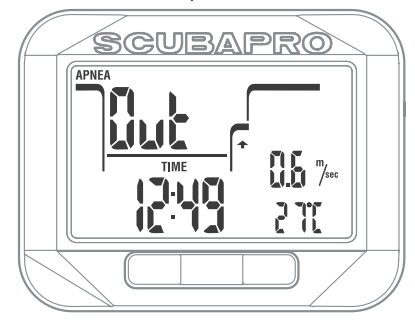

Durch Drücken des Knopfs rechts erreichen Sie das nächste Unterdisplay mit der Wasserdichte und der tiefsten Pulsfrequenz der Serie:

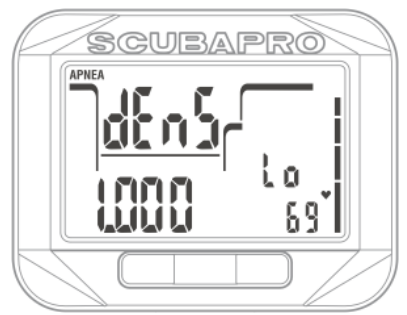

#### 1.0.13 Gauge-Log

Im Gauge-Modus zeigt die Hauptseite die Tiefe, die Tauchzeit, die Lognummer und die Temperatur:

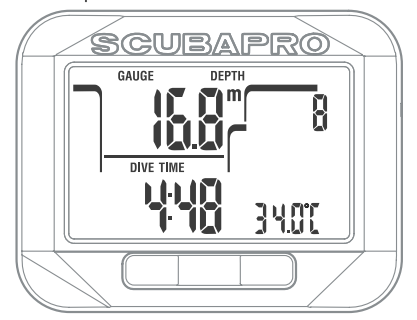

Durch Drücken von SEL wählen Sie den Tauchgang aus und kommen zur Unteranzeige, die im Gauge-Modus die Startzeit und das Datum anzeigt:

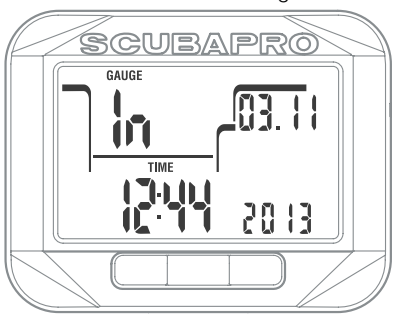

Durch Drücken des Knopfs rechts gelangen Sie in das nächste Untermenü, das die Auftauchzeit und die durchschnittliche Tiefe anzeigt:

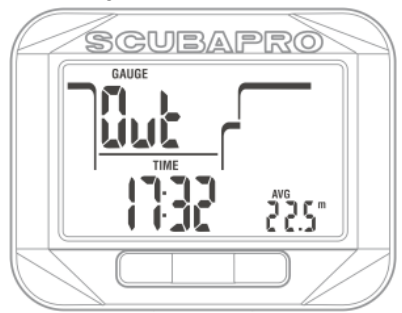

1.0.14 Prüfen des Batteriestands

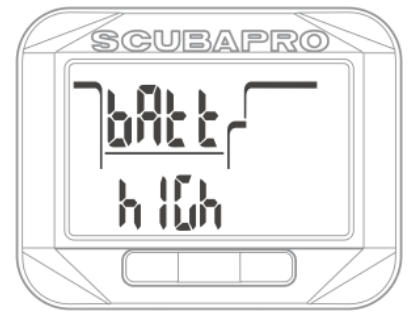

Das Batteriestand-Menü zeigt an, wie viel Energie die CR2450 Batterie noch enthält. Eine neue Batterie zeigt "high".

Square misst regelmäßig den Batteriestand. Sie können diese Anzeige durch Drücken von SEL im Batteriestandsmenü auch manuell abrufen.

Der intelligente Batteriealgorithmus wird mit abnehmender Batterieladung einige Funktionen einschränken. Sehen Sie bitte unten stehende Tabelle zum Batteriestand und den Funktionen.

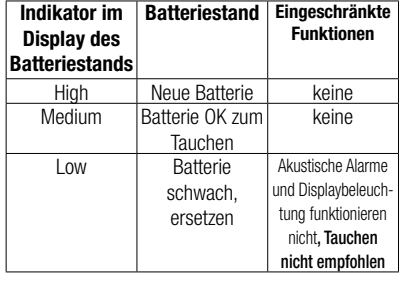

F *HINWEIS*: Die Batteriekapazität und Spannung am Ende der Batterielebensdauer können vom Hersteller abhängen. Im Allgemeinen senkt der Betrieb bei tiefen Temperaturen die Batteriekapazität. Wenn die Batterieanzeige daher auf Low fällt, tauschen Sie vor einem weiteren Tauchgang die Batterie durch eine neue aus.

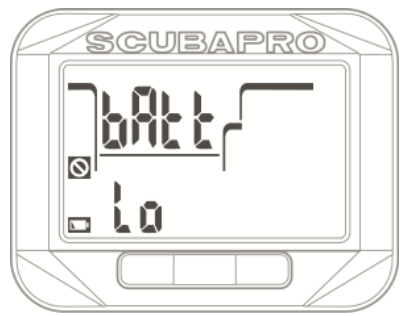

#### 1.0.15 Einstellungen

Durch Drücken von SEL im Set-Menü (und wenn die Einstellungssperre deaktiviert ist), erreichen Sie das Menü zur Zeiteinstellung.

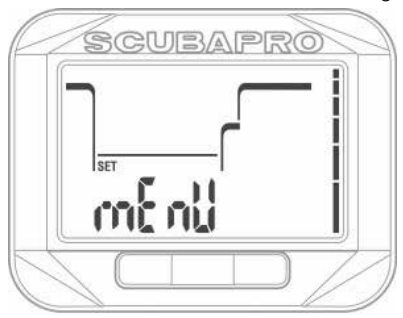

Wenn die Einstellungssperre aktiviert ist, fordert Square Sie dazu auf, die Pinnummer einzugeben, bevor Sie die Einstellungen ändern können.

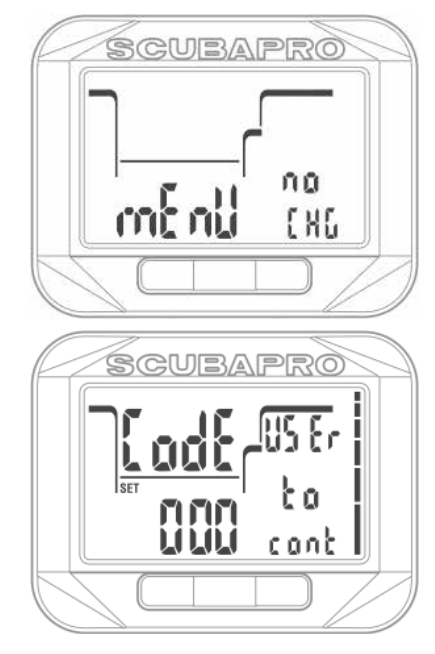

#### 1.0.16 Einstellungssperre

Square wird mit werkseitigen Einstellungen für normale Tauchgänge mit Luft ausgeliefert. Standardmäßig ist die Einstellungssperre deaktiviert. Wenn Sie die Einstellungen sperren wollen, z. B. um diese bei Vermietung zu sperren, können Sie durch Auswählen von Code im Einstellungsmenü die Sperre aktivieren und eine persönliche 3-stellige Pinnummer eingeben.

Durch Drücken des Knopfs links im Einstellungsmenü wird Code Off angezeigt. Durch Drücken von SEL beginnt der Zustand on oder off zu blinken und kann durch Drücken des Knopfs rechts oder links geändert werden.

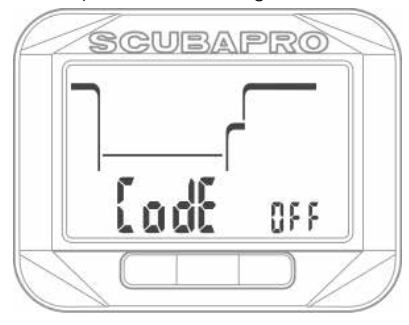

Durch Drücken von SEL wird die Einstellung bestätigt.

Wenn Sie den Code deaktivieren, erscheint die nächste Seite mit blinkendem ersten Zeichen. Durch Drücken des Knopfs rechts oder links können Sie eine Nummer zwischen 0 und 9 auswählen. Durch Drücken von SEL wird das erste Zeichen bestätigt und das zweite beginnt zu blinken. Nachdem das 3. Zeichen durch Drücken von SEL bestätigt ist, wird der Code aktiviert.

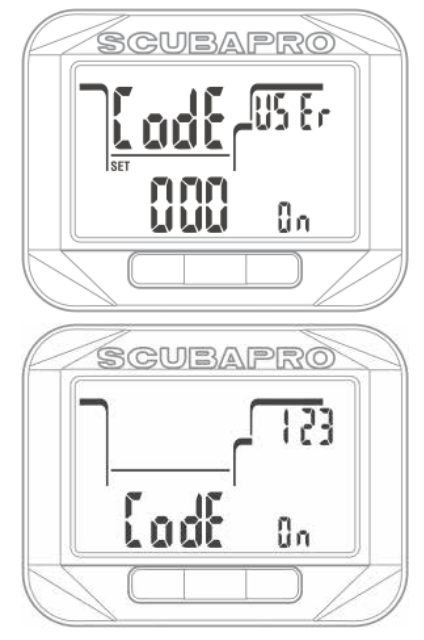

**F** HINWEIS: Beim Ersetzen der Batterie wird die Pinnummer zurückgesetzt und die Sperre deaktiviert.

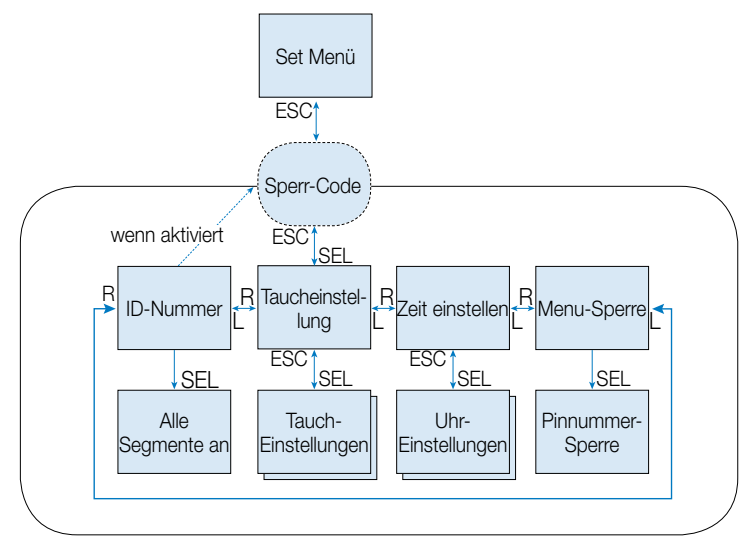

Die Einstellungen sind in die zwei Hauptkategorien Uhreinstellungen und Taucheinstellungen unterteilt.

#### 1.0.17 Menü Uhreinstellung

Durch Drücken von SEL im Menü Uhreinstellung können die folgenden Auswahlmöglichkeiten durch Drücken des Knopfs rechts oder links durchgeblättert werden.

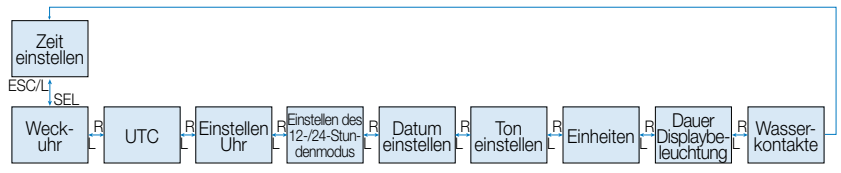

#### 1.0.18 Einstellung der Weckuhr

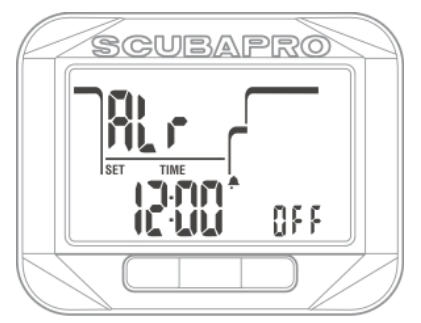

Durch Drücken von SEL beginnen die Stunden der Alarmeinstellung zu blinken. Sie können durch Drücken des Knopfs rechts oder links durch die Stundeneinstellungen blättern.

Durch Drücken von SEL beginnen die Minutenziffern zu blinken und des Knopfs rechts oder links können Sie vor- und zurückblättern.

Durch Drücken von SEL beginnt der Alarmstatus zu blinken und kann durch Drücken des Knopfs rechts oder links entweder ein- oder ausgeschaltet werden. Durch Drücken von SEL wird die Auswahl bestätigt.

**F** HINWEIS: Ausschalten des Signaltons hat keine Auswirkungen auf die Weckuhr. Die intelligente Funktion zur Verlängerung der Batteriedauer schaltet jedoch alle Warntöne aus, sobald der Batteriestand "LO" angezeigt wird.

#### 1.0.19 Einstellen der UTC-Zeit

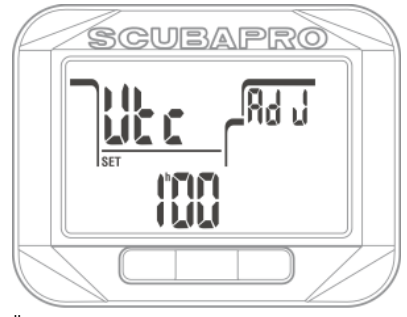

Über die UTC-Einstellung wird die angezeigte Zeit in Bezug auf den 0-Meridian von Greenwich geändert. UTC ist sehr praktisch auf Reisen in unterschiedliche Zeitzonen.

Durch Drücken von SEL im UTC-Menü beginnen die Stundenziffern zu blinken. Sie können Sie in einem Bereich von -13 bis +14 Stunden durch Drücken des Knopfs rechts oder links bearbeiten. Durch Drücken von SEL beginnen die Minutenziffern zu blinken und Sie können sie über den Knopf rechts oder links in Schritten von 15 Minuten verändern. Durch Drücken von SEL wird die UTC-Einstellung bestätigt.

#### 1.0.20 Einstellen der Zeit

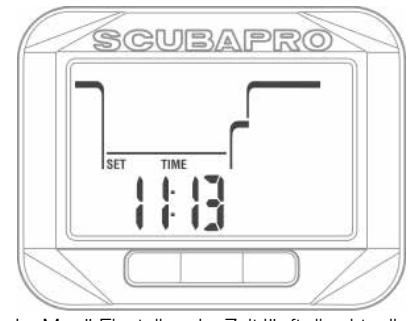

Im Menü Einstellen der Zeit läuft die aktuelle Zeit. Durch Drücken von SEL wird die Zeiteinstellung aktiviert und die Stunden beginnen zu blinken. Sie können durch Drücken des Knopfs rechts oder links durch die Stunden blättern. Durch Drücken von SEL beginnen die Minuten zu blinken und können durch Drücken des Knopfs rechts oder links bearbeitet werden. Durch Drücken von SEL wird die Zeit bestätigt.

F *HINWEIS:* Sekunden können nicht bearbeitet werden. Diese beginnen

jeweils bei 0, wenn die Minuten durch Drücken von SEL bestätigt werden.

#### 1.0.21 Einstellen des AM/PM oder 24 Std -Modus

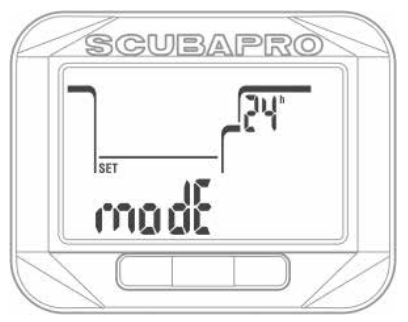

Durch Drücken von SEL im Zeitmodusmenü beginnen die Zahlen 24h oder AM/PN zu blinken. Durch Drücken des Knopfs rechts oder links können Sie zwischen den Modis wechseln. Durch Drücken von SEL wird der Modus bestätigt.

F *HINWEIS:* Bei Auswahl von AM/PM wird das Tagesformat wie folgt geändert: Monat.Tag.Jahr. Diese Änderung wirkt sich auf die Hauptzeit- und Datumsanzeige und die Anzeige im Logbuch aus.

1.0.22 Einstellen des Datums

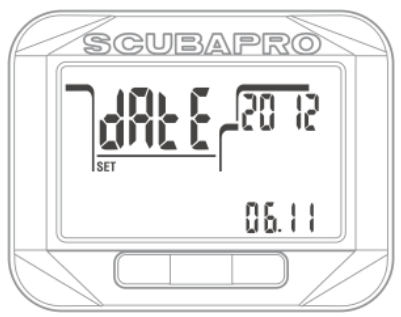

Durch Drücken von SEL im Datumsmenü beginnen die ersten zwei Zeichen des Felds Tag/Monat zu blinken und können durch Drücken des Knopfs rechts oder links geändert werden (im 24h-Modus ist die erste Zahl die Tage, im 12h-Modus der Monat). Durch Drücken von SEL wird die Einstellung bestätigt und die nächsten zwei Zeichen beginnen zu blinken. Erneutes Drücken von SEL bestätigt diese Werte und das Jahr beginnt zu blinken. Durch Drücken des Knopfs links oder rechts kann das Jahr bearbeitet werden. Durch Drücken von SEL wird das Jahr bestätigt.

#### 1.0.23 Einstellen des Tonmodus (Stummschaltung)

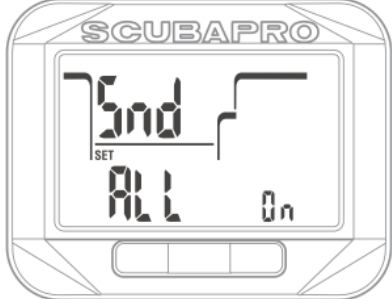

Durch Drücken von SEL im Ton-Menü beginnt eine der folgenden Optionen zu blinken. Durch Drücken des Knopfs rechts oder links kann geblättert werden.

 $All on = Alle Sianalfunctionen sind aktiviert$ Warn on = Warn- und Alarmtöne sind aktiviert

Alr on  $=$  Alarme sind aktiviert<br>All off  $=$  Alle Signalfunktionen sin

 $=$  Alle Signalfunktionen sind deaktiviert Durch Drücken von SEL wird die Einstellung bestätigt. Wenn Sie den All off (Stummschaltung) auswählen, fordert Square Sie dazu auf, die Sicherheits-Pinnummer einzugeben.

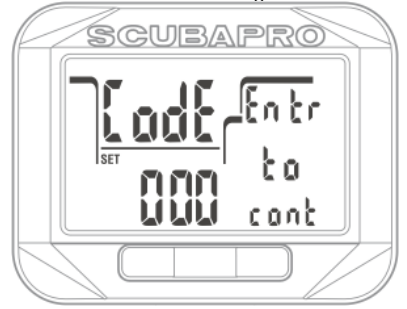

Der Textcode (eingeben, um weiterzufahren) wird angezeigt und das erste Zeichen des Codes beginnt zu blinken. Durch Drücken des Knopfs rechts oder links kann die Zahl geändert werden und mit SEL wird sie bestätigt. Die nächste Zahl beginnt zu blinken. Der Freigabecode für "Signalton aus" lautet: 313.

- F *HINWEIS:* Die Auswahl der Stummschaltung (All off) wird alle akustischen Alarme und Warnungen des Tauchmodus deaktivieren. Das kann gefährlich sein.
- F *HINWEIS:* Die einzige Ausnahme bei der Stummschaltung ist die Weckuhr,

deren Alarm auch bei ausgeschaltetem Signalton erklingen wird: All off.

1.0.24 Bevorzugte Einheiten einstellen Der Benutzer kann aus verschiedenen Kombinationen von Tiefen- und Temperatureinheiten auswählen. Das wirkt sich auf die Anzeige im Tauchmodus, im Logbuch, die Alarmeinstellungen, die Höheneinstellungen usw. aus.

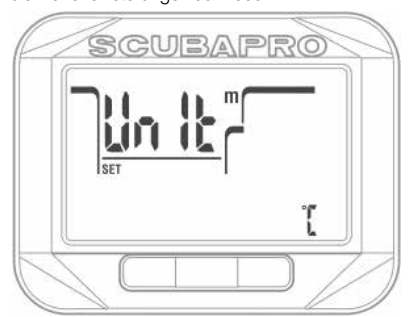

Durch Drücken von SEL in diesem Menü, beginnt der Wert Tiefeneinheit zu blinken. Durch Drücken des Knopfs rechts oder links Knopfs kann der Wert von Meter auf Fuß umgestellt werden. Durch Drücken von SEL beginnt das Temperaturfeld zu blinken. Erneut durch Drücken des Knopfs rechts oder links kann der Wert auf °C oder °F geändert werden. Durch Drücken von SEL werden beide Einheitseinstellungen bestätigt.

#### 1.0.25 Einstellung der Dauer der Displaybeleuchtung

Durch Drücken von SEL in diesem Menü beginnt das Feld der Dauer der Displaybeleuchtung auf der mittleren Zeile rechts zu blinken. Durch Drücken des Knopfs rechts oder links können Sie zwischen den Werten blättern:

- Zeit 4,6,8,10,15,20,25,30,40,50,60 Sekunden
- Drücken auf on/off (An/Aus)

• "--" OFF Displaybeleuchtung deaktiviert Der ausgewählte Wert wird durch Drücken von SEL bestätigt.

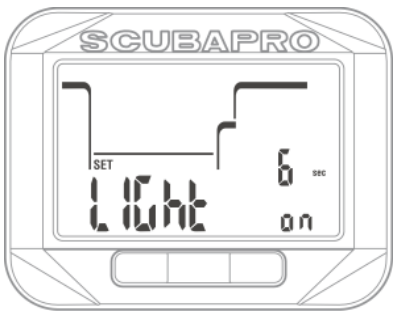

#### 1.0.26 Deaktivierung der Wasserkontakte

Durch Drücken von SEL in diesem Menü beginnt die Einstellung On oder Off auf der unteren Zeile zu blinken. Durch Drücken des Knopfs rechts oder links können Sie die Wasserkontakte aktivieren oder deaktivieren. Diese Auswahl wird durch erneutes Drücken von SEL bestätigt.

F *HINWEIS:* Durch Deaktivieren der Wasserkontakte kann der Start des Tauchgangs um bis zu 1 Minute verzögert werden. Wenn Sie die Wasserkontakte deaktivieren, können Sie verhindern, dass Square zum Beispiel durch nasse Tauchausrüstung in Ihrer Tauchtasche ungewollt aktiviert wird.

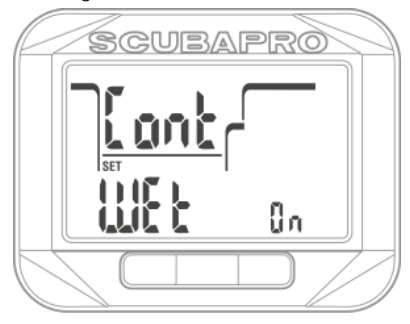

1.0.27 Abrufen der Geräte-ID

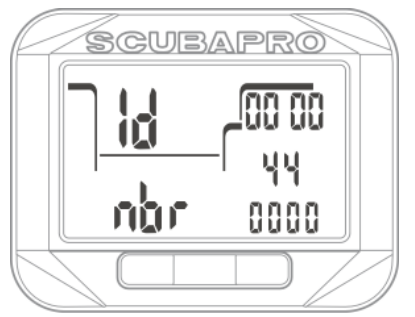

**Jeder Square hat eine individuelle ID-Nummer. In diesem Menü wird die 10-stellige Nummer angezeigt. Diese Nummer wird zum sicheren Codieren Ihres Logbuchs und für andere Kommunikationen mit einem PC/MAC verwendet**.

Durch Drücken von SEL in diesem Display zeigt Square alle Display-Segmente während 3 Sekunden und zeigt anschließend wieder die ID.

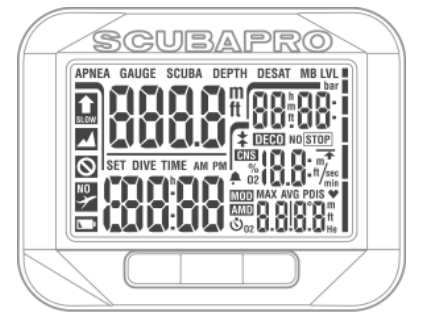

# 1.1 Einstellungen im Tauchmodus

Zu den Tauchcomputerfunktionen des Square an der Oberfläche gehören unter anderem die Einstellung der Sauerstoffkonzentration für Nitrox-Tauchgänge, die Einstellung der MB-Level des Dekompressionsalgorithmus, die Einstellung von verschiedenen Warnungen und persönlichen Einstellungen.

Durch Drücken von SEL auf dem Einstellungsmenü (und wenn die Einstellungssperre deaktiviert ist), können Sie durch die Taucheinstellungen (DIVE) blättern, indem Sie den Knopf rechts oder links drücken und die Auswahl mit SEL bestätigen.

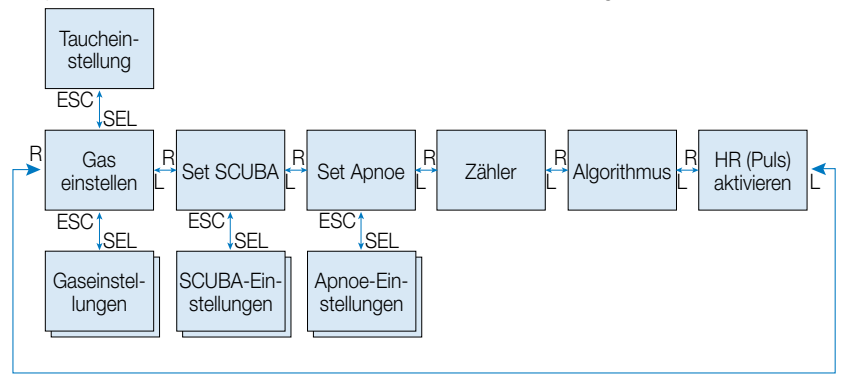

### 1.2 Gaseinstellungen

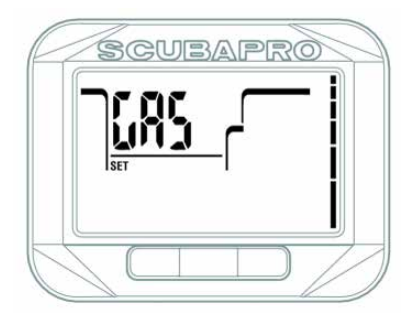

Durch Drücken des Knopfs rechts oder links auf den Taucheinstellungen können Sie durch das Menü Gaseinstellungen blättern. Durch Drücken von SEL auf diesem Display erscheint ein Untermenü zum Ändern der Gasoptionen im SCUBA-Modus.

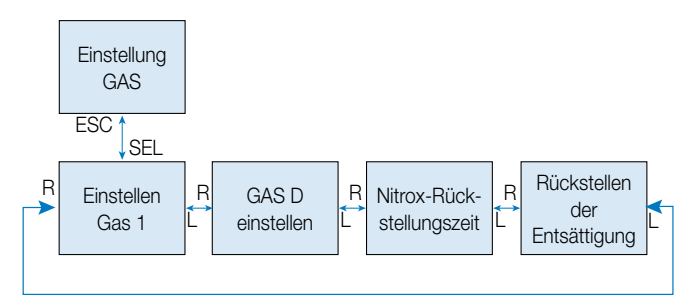

#### 1.2.1 Einstellen Gas 1

Sie können Ihren Square zum Tauchen mit allen Nitrox-Gemischen, von Luft bis reinem Sauerstoff, verwenden.

Durch Drücken von SEL in diesem Display beginnt der Sauerstoffwert von Gas 1 zu blinken. Durch Drücken des Knopfs rechts oder links können Sie von 21 bis 100 % durch die Werte blättern.

Durch Drücken von SEL beginnt der Wert ppO<sub>2</sub> zu blinken. Durch Drücken des Knopfs rechts oder links können Sie von 1,00 bar bis zu 1,60 bar durch die Werte blättern. Die maximale Einsatztiefe (MOD) für das Gas und der ausgewählte  $ppO<sub>2</sub>$ Wert werden unten rechts angezeigt.

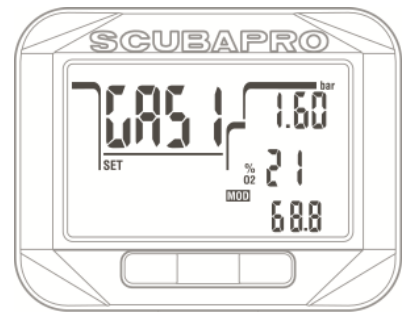

Es ist möglich, die MOD-Einstellung zu deaktivieren (als - - im Feld angezeigt). Sie brauchen dazu jedoch den Sicherheitscode 313. Durch Drücken von SEL akzeptiert der Benutzer den gegebenen Wert.

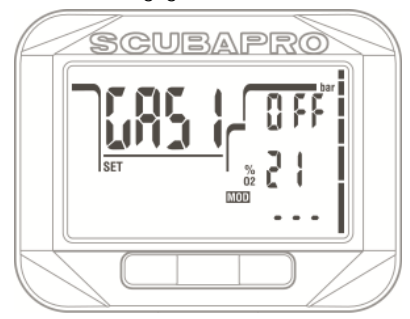

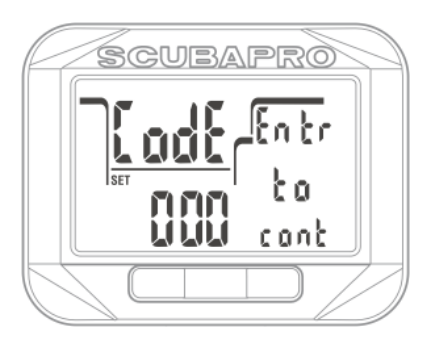

- F HINWEIS: Tauchen mit einem ppO<sub>2</sub> (Sauerstoffpartialdruck) von über 1,4 ist gefährlich und kann zu Bewusstlosigkeit, Ertrinken und zum Tod führen.
- F HINWEIS: ppO<sub>2</sub> wird auf 1,60 bar festgesetzt, wenn der Sauerstoffanteil 80 % oder höher ist.

#### *1.2.2 Gas D einstellen*

Wenn Sie planen, einen ausgedehnten Nullzeit- oder Dekompressionstauchgang mit einem anderen Gasgemisch für<br>eine beschleunigte Dekompression eine beschleunigte durchzuführen, können Sie Gas D aktivieren. Standardmäßig ist Gas D deaktiviert und das Feld der Zusammensetzung ist leer. Sie können den Anteil von Gas D und die ppO2-Kombination so auswählen, dass die MOD 3 m/10 ft. flacher als bei Gas 1 liegt. Durch Drücken von SEL auf diesem Display, beginnt der Wert des Anteils zu blinken. Durch Drücken des Knopfs rechts oder links können Sie zwischen den Werten blättern. Durch Drücken von SEL beginnt der Wert ppO<sub>2</sub> zu blinken. Durch Drücken des Knopfs rechts oder links kann der Wert in Schritten von 0,05 bar zwischen 1,00 bar bis 1,60 bar eingestellt werden. Durch Drücken von SEL wird die Einstellung für Gas D bestätigt und für den nächsten Tauchgang oder den Tauchgangplaner verwendet.

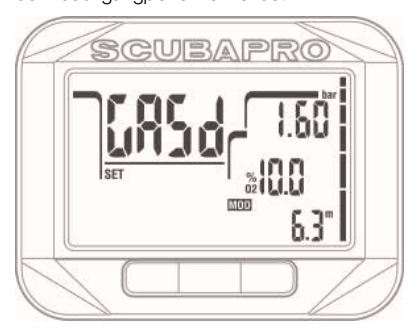

- F *HINWEIS:* Gas d ist deaktiviert wenn -- im Feld %O<sub>2</sub> angezeigt wird.
- F *HINWEIS:* Weitere Einzelheiten über das Tauchen mit Multigasoptionen finden Sie im Kapitel: Tauchen mit mehr als einem Gasgemisch.

#### *1.2.3 Nitrox-Rückstellung*

Wenn Sie in der Regel nur mit einem Gas oder mit Luft tauchen und nach gelegentlichen Nitrox- oder Multigastauchgängen zu dieser Einstellung zurückkehren möchten, können Sie eine Standardzeit eingeben, nach der Ihr Square zur Einstellung für Luft zurückkehrt und Gas D deaktiviert.

Durch Drücken von SEL in diesem Menü, beginnt die Zeit bis zur Nitrox-Rückstellung zu blinken. Durch Drücken des Knopfs rechts oder links können Sie die Zeit zwischen 1 Stunde und 48 Stunden auswählen oder die Nitrox-Rückstellung durch Auswählen von - deaktivieren. Durch Drücken von SEL wird die Zeit bis zur Nitrox-Rückstellung bestätigt.

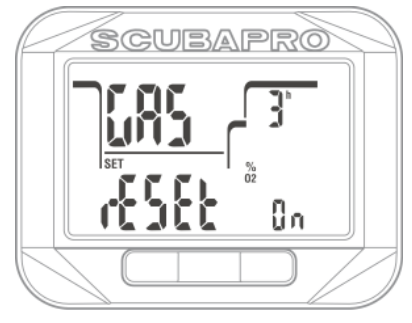

### 1.2.4 Rückstellen der Entsättigung  **WARNUNG**

Das Zurückstellen der Entsättigung wirkt sich auf die Berechnungen des Algorithmus aus und kann zu ernsthaften Verletzungen und zum Tod führen. Setzen Sie daher die Entsättigung nicht ohne triftigen Grund zurück.

Wenn der Square noch immer die Entsättigungsberechnungen durchführt, können einige Einstellungen nicht geändert werden. Wenn der Benutzer sich dazu entscheidet, die Entsättigung zurückzusetzen, muss der Sicherheitscode 313 eingegeben werden. Das verhindert ein ungewolltes Zurücksetzen und das Zurücksetzen

der Entsättigung wird in einem Speicher festgehalten. Auf dem nächsten Tauch-Log wird das Entsättigungssymbol angezeigt.

Durch Drücken von SEL in diesem Menü, beginnt das Textfeld zum Aktivieren/ Deaktivieren zu blinken. Durch Drücken des Knopfs rechts oder links können Sie die Option aktivieren oder deaktivieren. Durch Auswählen von Off werden Sie aufgefordert, den Sicherheitscode einzugeben. Durch Drücken des Knopfs rechts oder links kann der Code bearbeitet werden. Durch Drücken von SEL wird die Zahl bestätigt und die nächste kann bearbeitet werden. Nachdem die 3. Nummer korrekt eingegeben wurde, wird die Entsättigung auf 0 zurückgesetzt.

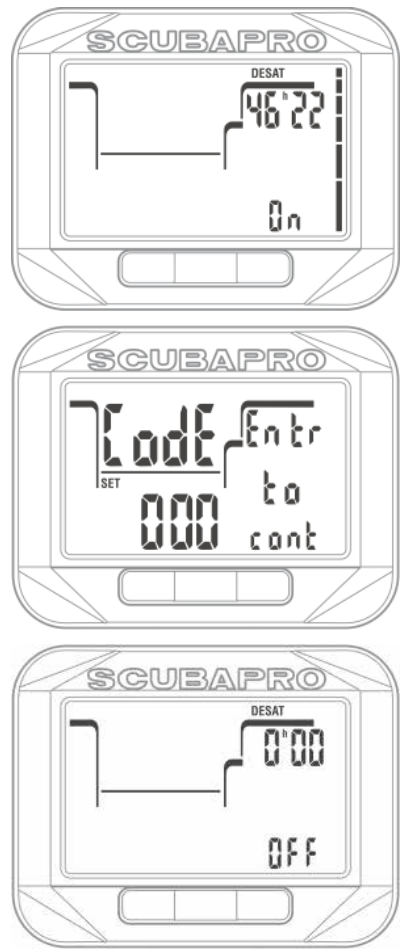

### 1.3 SCUBA-Einstellungen

CUBAPRO

In diesem Menü kann auf eine Reihe von SCUBA-spezifischen Einstellungsmöglichkeiten zugegriffen werden.

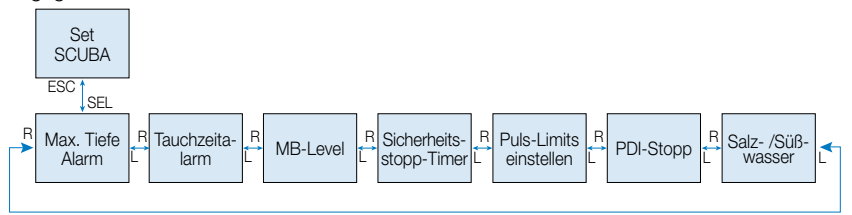

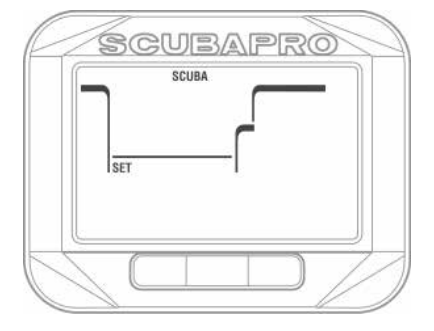

Nach dem Drücken von SEL kann durch Drücken des Knopfs rechts oder links durch das folgende Menü geblättert werden.

#### 1.3.1 Alarm Maximaltiefe

Durch Drücken von SEL in diesem Menü, beginnt der Tiefenwert zu blinken. Durch Drücken des Knopfs rechts oder links kann der Wert in Schritten von 1 m (5 ft.) zwischen 5 und 100 Meter (20 bis 330 Fuß) eingestellt werden. Durch Drücken von SEL beginnt die Funktion zu blinken und Sie können über den Knopf rechts oder links on oder off auswählen. Diese Auswahl wird über den Knopf SEL bestätigt.

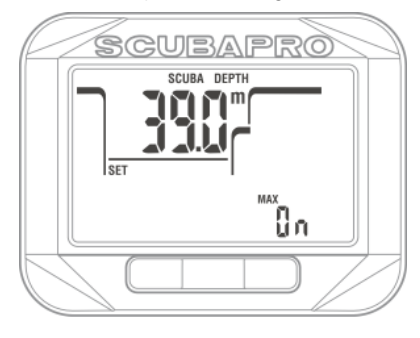

#### 1.3.2 Alarm maximale Tauchzeit

Durch Drücken von SEL in diesem Menü, beginnt der Zeitwert zu blinken. Durch Drücken des Knopfs rechts oder links kann der Wert in Schritten von 5 Minute zwischen 5 und 195 Minuten eingestellt werden. Durch Drücken von SEL beginnt die Funktion zu blinken und Sie können über den Knopf rechts oder links on oder off auswählen. Diese Auswahl wird über den Knopf SEL bestätigt.

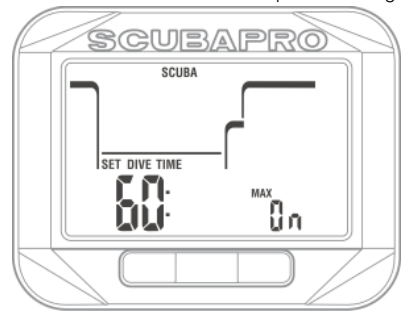

#### 1.3.3 Einstellen des Mikroblasenlevels

Durch Drücken von SEL in diesem Menü, beginnt das Mikroblasenlevel zu blinken. Durch Drücken des Knopfs rechts oder links können Sie eine persönliche Einstellung von L0 bis L5 auswählen. L5 ist die konservativste Einstellung. Diese Auswahl wird über den Knopf SEL bestätigt.

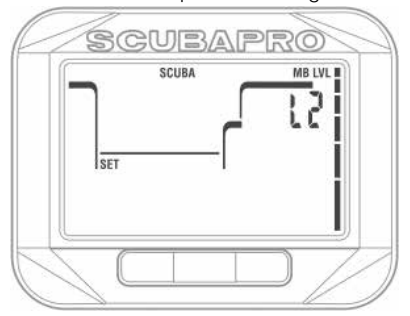

F *HINWEIS: Weitere Informationen über das Tauchen mit Mikroblasenlevels finden Sie in Kapitel: Tauchen mit MB-Levels*

#### *1.3.4 Einstellung des Sicherheitsstopp-Timers*

Durch Drücken von SEL in diesem Menü beginnt die Funktion auf der unteren Zeile zu blinken und kann durch Drücken des Knopfs rechts oder links ausgewählt werden:

- Off = Sicherheitsstopp-Timer deaktiviert
- Push =der Sicherheitsstopp-Timer startet am Ende des Tauchgangs durch Knopfdruck
- Auto= Der Sicherheitsstopp-Timer startet automatisch, wenn die Tiefe am Ende des Tauchgangs weniger als 5 m (15 ft.) beträgt und alle Dekompressions- oder MB-Stopps erfüllt worden sind.

Mit SEL wird die Funktion bestätigt und die Zeit beginnt zu blinken Durch Drücken des Knopfs rechts oder links kann der Wert zwischen 1 bis 5 Minuten ausgewählt werden. Durch Drücken von SEL wird die Zeit bestätigt.

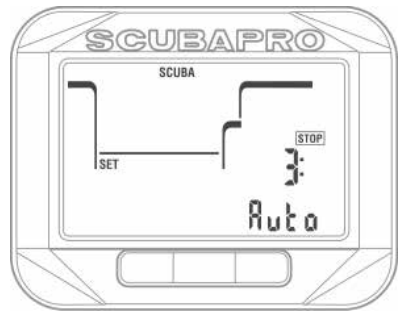

#### *1.3.5 Einstellen der Pulsschlag-Limits (HR) (Einstellung der Belastung)*

Durch Drücken von SEL in diesem Menü, beginnt der Wert HR hoch (Puls hoch) zu blinken. Durch Drücken des Knopfs rechts oder links kann der Wert zwischen 140 und 220 eingestellt werden. Das ist Ihre maximale Pulsschlageinstellung, wenn Sie zum Beispiel gegen die Strömung schwimmen. Durch Drücken von SEL beginnt der untere Wert zu blinken. Durch Drücken des Knopfs rechts oder links kann der Wert zwischen 60 und 120 eingestellt werden. Das ist Ihr Pulsschlag, wenn Sie entspannt im Wasser sind und sich zum Beispiel an einer Ankerleine festhalten. Durch Drücken von SEL werden die Limits bestätigt.

- F *HINWEIS: Die körperliche Betätigung und was Sie unter Wasser erleben beeinflusst Ihre Pulsschlaglimits während eines Tauchgangs. Möglicherweise werden Sie diese Einstellungen ändern müssen, nachdem Sie Square für eine Weile verwendet haben. Wenn Sie mehr über den Pulsschlag in Verbindung mit dem Tauchen erfahren möchten, lesen Sie doch die SCUBAPRO Informationsbroschüre 2012: Dr. Uwe Hoffmann, Dr. Tobias Dräger, "Sicherer und besser Tauchen mit Herzfrequenzmessung".*
- F *HINWEIS: Lesen Sie im Kapitel HR aktivieren, wie Sie die HR-Funktion aktivieren können.*

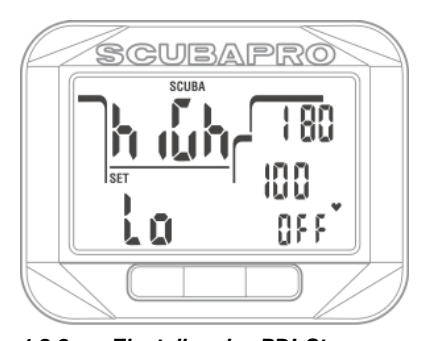

*1.3.6 Einstellen des PDI-Stopps* Durch Drücken von SEL beginnt die PDIS-Funktion zu blinken. Durch Drücken des Knopfs rechts oder links kann der Wert einoder ausgeschaltet werden. Durch Drücken von SEL wird die Einstellung bestätigt.

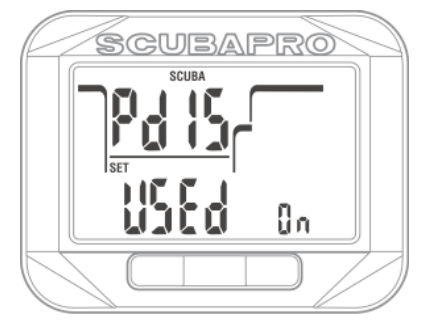

F *HINWEIS: Mehr über das Tauchen mit PDI-Stopp erfahren Sie im Kapitel PDI Stopps.* 

#### 1.3.7 Wählen zwischen Salz- (Meereswasser) und **Süßwasser**

Square misst einen Druck und rechnet diesen anhand der Wasserdichte als Konstante in einen Tiefenwert um. 10 m/33 ft. Tiefe in Salzwasser entsprechen etwa 10,3/34 ft. in Süßwasser.

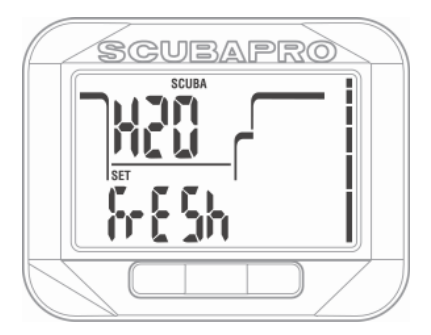

Durch Drücken von SEL in diesem Menü beginnt die Einstellung Salt oder Fresh auf der unteren Zeile zu blinken. Sie können durch Drücken des Knopfs rechts oder links zwischen diesen zwei Werten wechseln und die Auswahl mit SEL bestätigen.

### 1.4 Apnoe-Einstellungen

In diesem Menü finden Sie die Optionen betreffend Apnoe-Tauchen.

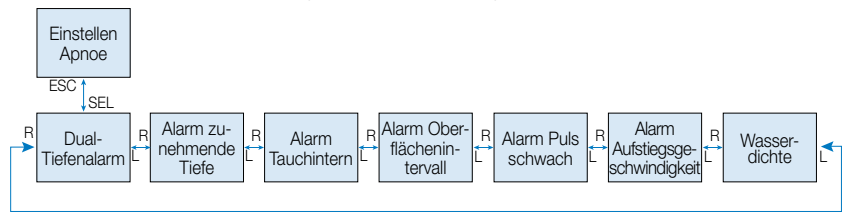

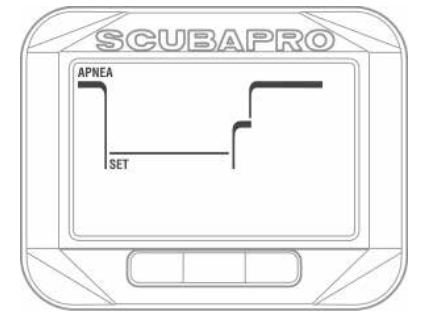

Durch Drücken von SEL kann auf folgende Menüs zugegriffen werden.

#### 1.4.1 Alarm doppelte Tauchtiefe einstellen

Durch Drücken von SEL in diesem Menü beginnt die erste Tiefe zu blinken. Durch Drücken des Knopfs rechts oder links können Sie den ersten Tiefenalarm zwischen 5 und 100 Meter (20 - 330 Fuß) einstellen. Durch Drücken von SEL wird der erste Wert bestätigt und der zweite Alarm beginnt zu blinken. Wie bei der ersten Tiefe kann der zweite Alarm durch Drücken des Knopfs rechts oder links zwischen 5 und 100 Meter eingestellt werden. Durch Drücken von SEL beginnt die Funktion zu blinken und Sie können über den Knopf rechts oder links on oder off auswählen. Durch Drücken von SEL wird die Einstellung bestätigt.

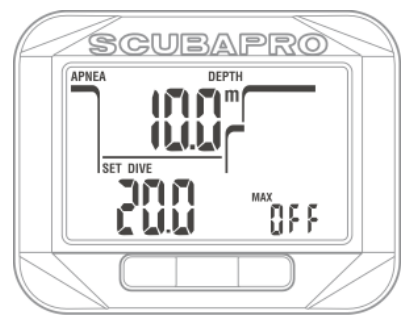

F *HINWEIS:* Der erste Alarm ist kurz, um die Aufmerksamkeit zu wecken, und der zweite Alarm ist kontinuierlich. Wenn der erste Alarm tiefer als der zweite gesetzt wird, wird er vom kontinuierlichen Alarm übertönt und Sie können den ersten nicht hören.

#### 1.4.2 Einstellung des Alarms der zunehmenden Tiefe

Durch Drücken von SEL in diesem Menü beginnt der zunehmende Tiefenalarm zu blinken. Durch Drücken des Knopfs rechts oder links können Sie den Alarmwert zwischen 5 und 100 Meter (20 - 330 Fuß) einstellen. Durch Drücken von SEL wird der Alarmwert bestätigt und die Funktion auf der untersten Zeile beginnt zu blinken. Durch Drücken des Knopfs rechts oder links können Sie die Richtung für den Alarm der zunehmenden Tiefe auswählen: off, dn (nach unten), up oder beides. Durch Drücken von SEL wird die Einstellung bestätigt.

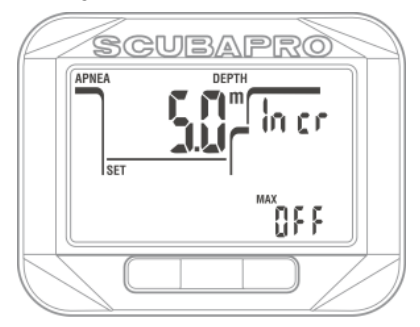

#### *1.4.3 Einstellen des Tauchzeit-Intervallalarms*

Durch Drücken von SEL in diesem Menü, beginnt der Tauchzeit-Intervallalarm zu blinken. Durch Drücken des Knopfs rechts oder links können Sie ein Intervall von 15 Sekunden bis zu 10 Minuten einstellen. Durch Drücken von SEL beginnt die Funktion zu blinken und Sie können über den Knopf rechts oder links on oder off auswählen. Durch Drücken von SEL wird die Einstellung bestätigt.

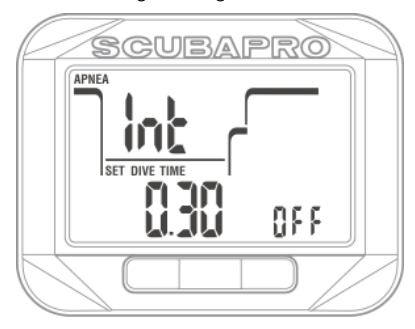

#### 1.4.4 Einstellen des Oberflächen-Intervallalarms

Durch Drücken von SEL in diesem Menü beginnt die Oberflächen-Intervallzeit zu blinken. Durch Drücken des Knopfs rechts oder links können Sie ein Intervall von 15 Sekunden bis zu 10 Minuten einstellen. Durch Drücken von SEL beginnt die Funktion zu blinken und Sie können über den Knopf rechts oder links on oder off auswählen. Durch Drücken von SEL wird die Einstellung bestätigt.

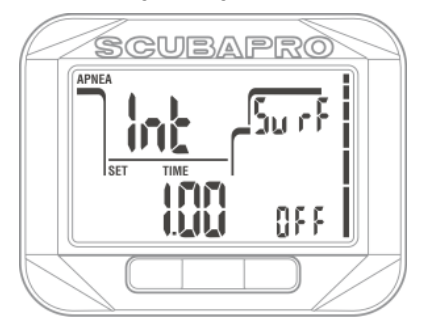

#### 1.4.5 Einstellen des Alarms für eine tiefe Pulsfrequenz

Beim Apnoe-Tauchen ist eine tiefe Pulsfrequenz ausschlaggebend für einen geringen Sauerstoffverbrauch und daher für längeres Tauchen. Eine zu tiefe Pulsfrequenz in der Tiefe kann jedoch zum Verlust des Bewusstseins führen und ist gefährlich. Durch Drücken von SEL in diesem Menü, beginnt der Alarmwert für die tiefe Pulsfrequenz zu blinken. Durch Drücken des Knopfs rechts oder links können Sie einen Wert von 25 bis zu 100 Schlägen Minuten einstellen. Durch Drücken von SEL beginnt die Funktion zu blinken. Durch Drücken des Knopfs rechts oder links können Sie die Option aktivieren oder deaktivieren. Durch Drücken von SEL wird die Einstellung bestätigt.

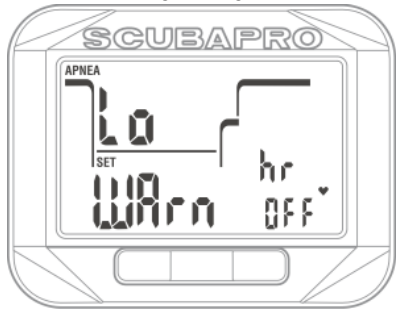

#### 1.4.6 Einstellung des Alarms der Aufstiegsgeschwindigkeit

Durch Drücken von SEL in diesem Menü beginnt die Aufstiegsgeschwindigkeit zu blinken. Durch Drücken des Knopfs rechts oder links können Sie den Alarmwert zwischen 0,1 und 5,0 Meter/Sekunde (1 - 15 Fuß/Sekunde) einstellen. Durch Drücken von SEL beginnt die Funktion zu blinken. Durch Drücken des Knopfs rechts oder links können Sie die Option aktivieren oder deaktivieren. Durch Drücken von SEL wird die Einstellung bestätigt.

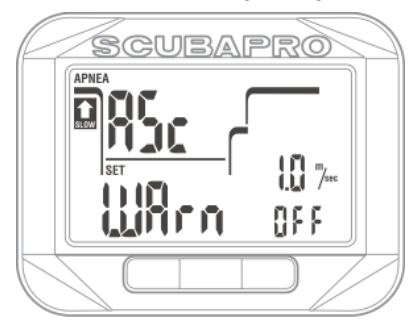

#### 1.4.7 Einstellung der Wasserdichte

Beim Apnoe-Tauchen ist die genaue Tiefe ein sehr wichtiger Wert. Für eine möglichst präzise Messung muss die korrekte Wasserdichte eingestellt werden. Die Dichte hängt von der Wassertemperatur und der Salinität (Salzgehalt) ab.

Einige Annäherungswerte der Wasserdichte bei 20˚C/68˚F.

- Durchschnittliches Ozeanwasser hat eine Dichte von rund 1,025 kg/Liter.
- Mittelmeerwasser hat eine Dichte von rund 1,027 kg/Liter.
- Wasser des Roten Meers hat eine Dichte von rund 1,029 kg/Liter.
- Wasser des Schwarzen Meers hat eine Dichte von rund 1,012 kg/Liter.
- Wasser des Baltischen Meers hat eine Dichte von rund 1,004 kg/Liter.
- Süßwasser (Seen, Baggerseen) hat eine Dichte von rund 1,000 kg/Liter.

Durch Drücken von SEL in diesem Menü, beginnt der Wert der Wasserdichte zu blinken. Durch Drücken des Knopfs rechts oder links können Sie den Wert zwischen 1,000 und 1,050 in Schritten von 0,001 einstellen. Durch Drücken von SEL wird die Einstellung bestätigt.

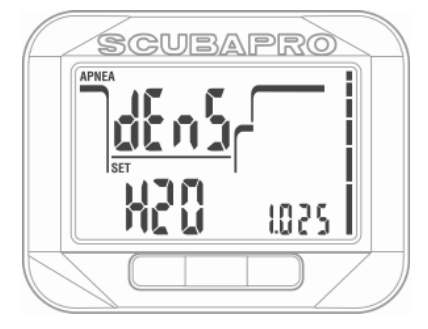

### 1.5 Einstellen der Stoppuhr für den Tauchgang

Auf Tauchgängen gibt es zahlreiche Situationen, in denen ein einfacher Stopp-Timer, der unabhängig von der Tauchzeit funktioniert, nützlich sein kann. Es können zum Beispiel zeitlich festgelegte Übungen in Tauchkursen oder bei speziellen Missionen durchgeführt werden, usw.

Square hat eine im SCUBA-Modus integrierte Stoppuhr, **die vor dem Tauchgang in diesem Menü konfiguriert werden muss.**

Durch Drücken von SEL in diesem Menü beginnt die Funktion zu blinken. Durch Drücken des Knopfs rechts oder links können Sie zwischen up (oben), dn (unten) oder off auswählen. Durch Drücken von SEL beginnt die Zählzeit zu blinken und Sie können diese mit dem Knopf links oder rechts drückend zwischen 5 Sekunden und 99 Minuten und 55 Sekunden in Schritten von 5 Sekunden einstellen.

Durch Drücken von SEL wird die Einstellung bestätigt.

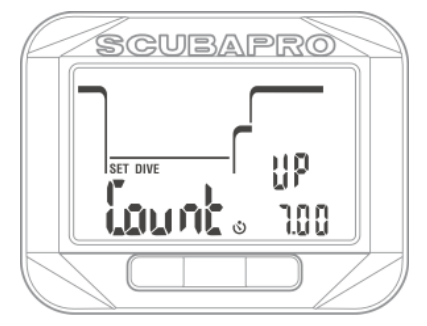

### 1.6 Auswahl des Algorithmus

Sie können Ihren Square in den Betriebsmodi SCUBA, Gauge und Apnoe verwenden. Wenn der Square für eine Weile nicht unter Wasser ist, zeigt das Display Folgendes an:

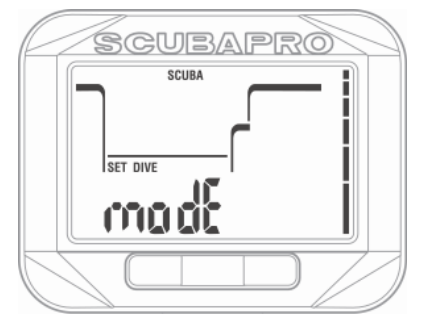

**Da in den Modi Gauge und Apnoe die Gewebesättigung nicht verfolgt wird, gibt es nach dem letzten Tauchgang im Gauge oder Apnoe-Modus ein 48 Stunden dauerndes Sperrintervall, bevor auf den SCUBA-Modus gewechselt werden kann**.

Nach einem SCUBA-Tauchgang kann der Modus nicht geändert werden, bis die Entsättigung abgeschlossen ist.

Das unten stehende Square-Display zeigt, dass im Apnoe-Modus getaucht worden ist und die No-Change-Sperre (kein Wechsel) noch für 47 Stunden aktiv ist.

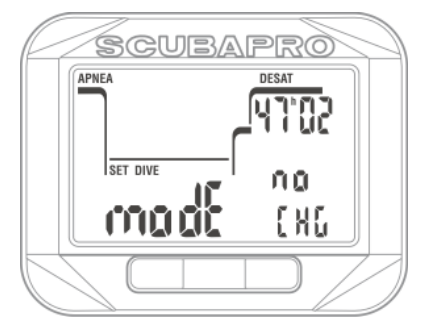

Wenn Sie vor Ablauf der 48 Stunden dauernden Sperre oder vor abgelaufener Entsättigungszeit den Modus ändern möchten, müssen Sie die Entsättigung über das Menü zum Zurücksetzen der Entsättigung zurücksetzen.

Durch Drücken von SEL in diesem Menü, beginnt der Modus zu blinken. Durch Drücken des Knopfs links oder rechts können Sie zwischen den Modi SCUBA, Gauge oder Apnoe auswählen. Durch Drücken von SEL wird die Einstellung bestätigt.

### 1.7 HR (Puls) aktivieren

Durch Drücken von SEL in diesem Menü beginnt die HR-Funktion zu blinken und durch Drücken des Knopfs rechts oder links, können Sie zwischen on oder off auswählen.

Durch Drücken von SEL wird die Einstellung bestätigt.

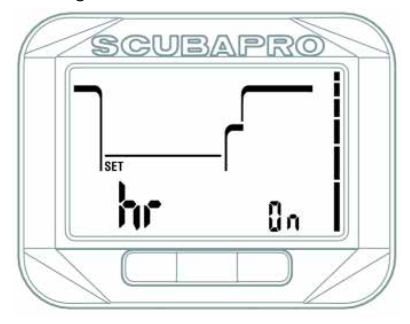

# **2. SQUARE ALS TAUCHCOMPUTER**

Square ist ein Tauchcomputer mit umfassenden Funktionen. Er kann Multigas-Dekompressionsberechnungen, Berechnungen der Aufstiegsgeschwindigkeit vornehmen und Warnungen ausgeben. Das Logbuch kann Tauchprofile für rund 50 Stunden bei einem Aufzeichnungsintervall von 4 Sekunden speichern. Während des Tauchens zeigt er die Tiefe, Tauchzeit, den Dekompressionsstatus, die Wassertemperatur und viel mehr an. An der Oberfläche, nach einem Tauchgang, zeigt er die verbleibende Entsättigungszeit, die Flugverbotszeit, das Oberflächenintervall und die verbotenen Höhenbereiche.

### 2.1 Tauchen mit Square

Die Funktionen der Knöpfe während des Tauchens sind in der unten stehenden Tabelle beschrieben.

Beachten Sie, dass der Square in drei unterschiedlichen Tauchmodi betrieben werden kann: Scuba, Apnoe und Gauge. Durch die unterschiedlichen Betriebsarten haben auch die Knöpfe eine unterschiedliche Funktion.

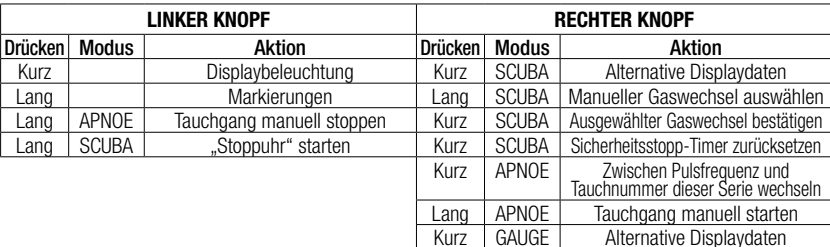

### 2.2 Tauchen in den Bergen

#### 2.2.1 Höhenbereiche, Höhenwarnungen und Flugverbotszeit nach einem **Tauchgang**

Aufsteigen in Höhenlagen ist vergleichbar mit dem Auftauchen nach einem Tauchgang; der Körper wird einem geringeren Stickstoff-Teildruck ausgesetzt und beginnt sich zu entsättigen. Nach einem Tauchgang kann das Aufsteigen in eine normalerweise harmlose Höhe bereits ein potenzielles De kompressions krankheitsrisiko beherbergen. Daher überwacht Square laufend den Umgebungsdruck und verwendet ihn, um Ihre Stickstoffsättigung und die Entsättigung zu beurteilen. Stellt Square einen Druckabfall fest, der mit Ihrer aktuellen Stickstoffbelastung nicht vereinbar ist, wird die Warnung aktiviert, die Sie auf die potenziell gefährliche Situation aufmerksam macht.

Square zeigt die Symbole Flugverbotszeit, Nullzeit und Höhenwarnung und die Hauptzeit und das Datum an, solange die Einschränkungen gelten. Die genauen Zeiten können auf dem Entsättigungsdisplay eingesehen werden.

Das Entsättigungsdisplay erscheint nur nach einem Tauchgang oder wenn der Wechsel eines Höhenbereichs festgestellt wird.

Das Entsättigungsdisplay wird nach Abschluss der Entsättigung ausgeblendet. Diese Displaydarstellung zeigt die Entsättigungszeit auf der oberen Zeile rechts. Der verbotene Höhenbereich (der Höhenbereich, der nach Berechnungen von Square nicht mit Ihrer derzeitigen Stickstoffsättigung kompatibel ist) wird auf der oberen Zeile links angezeigt, solange diese Einschränkung gilt.

Auf dem Entsättigungsbildschirm wird die Flugverbotszeit unten rechts angezeigt. Die Flugverbotszeit (NO FLY) ist die Zeit, während der ein Aufenthalt in einer Flugzeugkabine mit vermindertem Druck Dekompressionskrankheit hervorrufen könnte, entsprechend der Berechnungen des Dekompressionsmodells des Computers. Durch Drücken von SEL auf dem Entsättigungsdisplay wird die verstrichene Zeit seit dem letzten Tauchgang sowie die CNS-Uhr als %-Wert angezeigt, außer wenn diese bis 0 % gezählt hat.

Lang GAUGE Messung Durchschn. Tiefe und

Start-/Stopp-Timer zurücksetzen

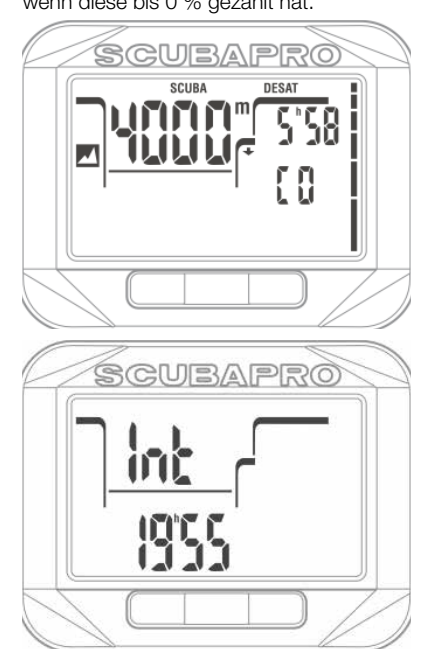

# **WARNUNG**

Fliegen während Square ein NO FLY Symbol anzeigt, kann zu ernsthaften Verletzungen oder zum Tod führen.

#### *2.2.2 Höhe und Dekompressionsalgorithmus*

Der atmosphärische Druck ist von der Höhe und von den Wetterbedingungen abhängig. Das ist ein wichtiger Aspekt, der beim Tauchen berücksichtigt werden muss. Der atmosphärische Umgebungsdruck hat nämlich einen Einfluss auf die Sättigung und Entsättigung von Stickstoff. Ab einer bestimmten Höhe muss der Dekompressionsalgorithmus geändert werden, um die Auswirkungen des veränderten atmosphärischen Drucks zu berücksichtigen.

Square unterteilt die möglichen Höhen in 5 Bereiche, die auf dem Bild unten dargestellt sind:

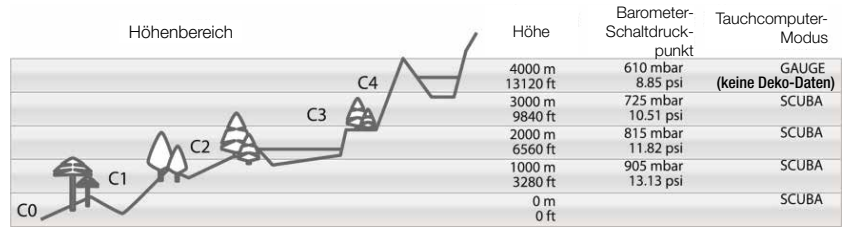

Die Höhenbereiche werden als ungefähre Höhenangaben bezeichnet, da die Wetterbedingungen den Schaltpunktdruck auf unterschiedlichen Höhen auslösen können.

### **WARNUNG**

Im Höhenbereich 4 funktioniert Square nur noch im Gauge-Modus (schaltet automatisch vom Computermodus um).

- F *HINWEIS: Sie können den aktuellen Höhenbereich und die Höhe durch Aktivieren des Höhenmessers überprüfen. Siehe hierzu das Kapitel Prüfen der Höhe.*
- F *HINWEIS: Square geht folgendermaßen mit der Höhe um: Der Computer überwacht den Umgebungsdruck alle 60 Sekunden. Wenn ein genügend hoher Druckabfall festgestellt wird, erscheint Folgendes: Der neue Höhenbereich erscheint auf dem Höhenmesser, falls zutreffend, und der verbotene Höhenbereich auf dem Entsättigungsdisplay. Hier wird die Entsättigungszeit angezeigt, die in diesem Fall eine Anpassungszeit an den neuen Umgebungsdruck ist. Wenn der Tauchgang innerhalb dieser Anpassungszeit gestartet wird, erachtet Square diesen als Wiederholungstauchgang, da im Körper noch Stickstoff vorhanden ist.*

#### 2.2.3 Verbotene Höhe

Aufsteigen in Höhenlagen sowie Fliegen nach einem Tauchgang setzen den Körper einem geringeren atmosphärischen Druck aus. Ähnlich wie bei der Flugverbotszeit weist Square Sie darauf hin, auf welche Höhenbereiche nach einem Tauchgang sicher aufgestiegen werden kann und auf welche nicht. Wenn Sie auf der Rückfahrt nach einem Tauchgang über einen Bergpass fahren müssen, können Sie diese Informationen im Planungsmenü einsehen.

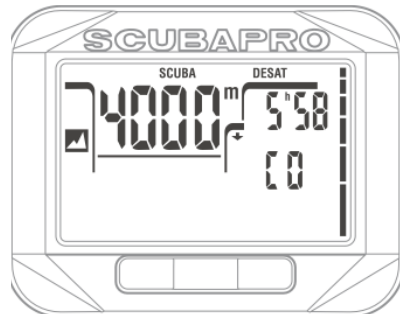

Die verbotenen Höhen sind die Höhen, die auf dem Entsättigungsdisplay abgebildet sind. Im Beispiel oben sollte der Taucher keine Höhen über 4000 m über Meer aufsuchen.

Square verfügt über eine Höhenwarnung: Sobald Sie eine Höhenlage erreichen, die gemäß Square nicht mit Ihrer derzeitig im Körper verbleibenden Stickstoffsättigung vereinbar ist, werden Sie durch einen Höhenalarm gewarnt.

#### 2.2.4 Dekompressionstauchgänge in Bergseen

Um eine optimale Dekompression auch in höheren Lagen sicherzustellen, wird die Dekompressionsstufe 3 m in den Höhenbereichen 1, 2 und 3 in je eine Stufe bei 4 m und eine bei 2 m aufgeteilt.

Fällt der atmosphärische Druck unter 610mbar (Höhenlagen über 4000 m) werden von Square keine Dekompressionsberechnungen ausgeführt (automatischer Gauge-Modus). Zudem ist der Tauchplaner in diesem Höhenbereich nicht verfügbar.

### 2.3 No-dive-Warnung nach einem Tauchgang

Stellt Square ein erhöhtes Risiko fest (durch die Möglichkeit der in einem vorangegangenen Tauchgang angesammelten Mikroblasen oder durch einen CNS O<sub>2</sub>-Wert über 40 %), wird das Symbol **NO DIVE** auf dem Display angezeigt, um Ihnen von einem unmittelbaren Wiederholungstauchgang abzuraten.

Auf dem Tauchgangplaner kann zudem die empfohlene Intervallzeit eingesehen werden, die Sie bis zum nächsten Tauchgang einhalten sollen.

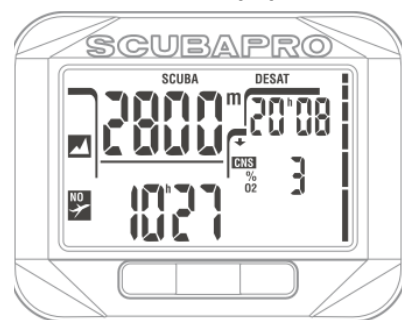

Sie sollten keinen Tauchgang unternehmen, solange die No-Dive-Warnung auf dem Computerbildschirm angezeigt wird. Wird die Warnung aufgrund der Mikroblasen-Ansammlung angezeigt (im Gegensatz zum CNS O<sub>2</sub> über 40 %) und Sie tauchen trotzdem, werden die Nullzeiten verkürzt oder die Dekompressionszeiten ausgedehnt. Zudem wird die Dauer der Mikroblasen-Warnung am Ende des Tauchgangs beträchtlich verlängert.

# 2.4 SOS

Wenn Sie sich länger als 3 Minuten oberhalb von 0,8 m aufhalten, ohne einen vorgeschriebenen Dekompressionsstopp eingehalten zu haben, schaltet Square in den **SOS**-Modus um. Ist der **SOS**-Modus einmal ausgelöst worden, bleibt Square gesperrt und kann während einer Dauer von 24 Stunden nicht mehr als Tauchcomputer verwendet werden. Wird während der 24 Stunden einer SOS-Sperre mit Chromis getaucht, schaltet der Computer automatisch in den Gauge-Modus um und liefert keine Dekompressionsinformationen.

# **WARNUNG**

Das Nichteinhalten einer vorgeschriebenen Dekompressionsverbindlichkeit kann zu ernsthaften Verletzungen oder zum Tod führen. Treten nach einem Tauchgang Anzeichen oder Symptome einer Dekompressionskrankheit auf, und der Taucher nimmt nicht unverzüglich die entsprechende Behandlung auf, kann dies zu ernsthaften Verletzungen oder zum Tod führen.<br>Tauchen Sie zur Behandlung der Rehandlung der Dekompressionskrankheit nicht wieder ab. Tauchen Sie nicht, wenn der Computer im SOS-Modus ist.

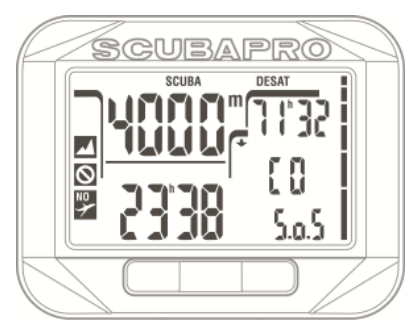

Das Display zeigt die gleichen Informationen wie bei der Entsättigung, nur wird zusätzlich auf der unteren Zeile rechts SOS angezeigt.

*2.4.1 Rückstellen der Entsättigung*  Square erlaubt Ihnen, die Entsättigung im Computer zurückzustellen. Sämtliche Informationen zur Gewebesättigung eines vorhergehenden Tauchgangs werden auf null zurückgesetzt und der Computer behandelt den folgenden Tauchgang nicht als Wiederholungstauchgang. Das ist dann nützlich, wenn der Computer einem Taucher geliehen wird, der in den vergangenen 48 Stunden nicht getaucht ist.

Wie Sie die Entsättigung zurücksetzen können, ist in folgendem Kapitel beschrieben: **Gaseinstellungen; Zurücksetzen der Entsättigung**.

F *HINWEIS: Nach dem Zurücksetzen der Entsättigung können Sie zwischen folgenden Modi auswählen: Gauge, Apnoe und Scuba sind sofort möglich. Da die Modi Gauge und Apnoe jedoch Ihre Gewebesättigung durch Stickstoff nicht nachverfolgen, wird empfohlen, die anfänglichen Intervalle zwischen Modi-Änderungen dennoch einzuhalten.*

### **WARNUNG:**

Tauchen, nachdem die Entsättigung zurückgestellt wurde, ist äußerst gefährlich und birgt ein hohes Verletzungs- oder Todesfallrisiko. Stellen Sie die Entsättigung nur dann zurück, wenn ein berechtigter Grund dafür vorliegt.

F *HINWEIS: Das Entfernen und Ersetzen der Batterie stellt die Entsättigung nicht zurück. Square speichert Informationen zur Gewebesättigung in den dauerhaften Speicher. Während der Zeitdauer, die der Computer ohne Batterien ist, wird die Entsättigungsberechnung eingefroren und nach dem Einsetzen einer neuen Batterie wieder aufgenommen.*

#### 2.5 Tauchen mit Nitrox oder mit einem anderen Dekompressionsgas

Als Nitrox wird das Atemgas aus Sauerstoff-Stickstoff-Gemischen mit höheren Sauerstoffanteilen als 21 % (Luft) bezeichnet. Da Nitrox weniger Stickstoff als Luft enthält, ist die Stickstoffbelastung im Körper eines Tauchers auf der gleichen Tiefe geringer als bei normaler Atemluft.

Die erhöhte Sauerstoffkonzentration in Nitrox führt jedoch auf der gleichen Tiefe zu einem höheren Sauerstoffpartialdruck im Atemgasgemisch. Bei einem höheren Partialdruck als dem atmosphärischen Partialdruck, kann Sauerstoff auf den menschlichen Körper toxisch wirken. Das kann in zwei Kategorien zusammengefasst werden: Plötzliche Auswirkungen durch einen Sauerstoffpartialdruck über 1,4 bar. Diese stehen nicht mit der Dauer der höheren Sauerstoffpartialdruck-Exposition Verbindung und hängen vom genauen Partialdruck ab, in denen sie auftreten. Es

wird allgemein davon ausgegangen, dass ein Partialdruck von 1,4 bar tolerierbar ist. Verschiedene Ausbildungsinstitute gehen von einem Sauerstoffpartialdruck von bis zu 1,6 bar aus.

Auswirkungen einer langen Exposition auf Partialdrücke von über 0,5 bar durch wiederholte und/oder lange Tauchgänge. Diese können das zentrale Nervensystem beeinträchtigen und zu Schäden an den Lungen oder an anderen lebenswichtigen Organen führen. Dabei wird in ernsthaftere Auswirkungen auf das zentrale Nervensystem und weniger gefährliche, langfristige toxische Auswirkungen auf die Lungen unterschieden. Square geht wie folgt mit hohen ppO<sub>2</sub> Einwirkungen und die Auswirkungen einer langen Exposition um:

Gegen plötzliche Auswirkungen: Square verfügt über eine MOD-Alarm-Einstellung, um einen vom Benutzer definierten ppO<sub>2</sub>max-Wert festzulegen. Wenn Sie die Sauerstoffkonzentration für den Tauchgang eingeben, zeigt Square die entsprechende MOD für den festgelegten ppO2max-Wert. Der werkseitig eingestellte Standardwert für ppO<sub>2</sub>max beträgt **1.4 bar**. Dieser kann entsprechend Ihren Präferenzen zwischen **1,0** und **1,6 bar** eingestellt werden. Er kann auch ausgeschaltet (**Off**) werden. Lesen Sie hierzu den Abschnitt **Gas einstellen** für weitere Informationen darüber, wie diese Einstellung geändert wird.

Gegen Auswirkungen einer langen Exposition: Square "überwacht" die Exposition mit der CNS O2-Uhr. Bei Werten von 100 % und höher besteht ein Risiko durch die lange Exposition und Square aktiviert daher einen Alarm, wenn dieser CNS O<sub>2</sub> - Wert erreicht wird. Square kann Sie zudem warnen, wenn der CNS O<sub>2</sub> -Wert 75 % erreicht (siehe Abschnitt CNS-Alarm). Beachten Sie, dass die CNS O<sub>2</sub> -Uhr unabhängig vom ppO<sub>2</sub>max-Wert ist, der vom Benutzer eingestellt wurde. Die CNS O<sub>2</sub> -Uhr steigt, wenn der Sauerstoffpartialdruck höher liegt als 0,5 bar und sinkt, wenn der Sauerstoffpartialdruck tiefer liegt als  $0.5$  bar. Daher sinkt die CNS  $O<sub>2</sub>$ -Uhr jeweils, wenn Sie an der Oberfläche Luft atmen. Während des Tauchgangs sind die Tiefen, bei denen für verschiedene Gemische 0,5 bar erreicht werden, die Folgenden:

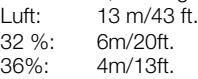

F *HINWEIS: Die O2-Konzentration von Gas d kann nur auf einen höheren Wert eingestellt werden als die O2-Konzentration von Gas 1.* *Square erfordert, dass die MODs von Gas1 und Gas d einen Unterschied von mindestens 3 m/10 ft. aufweisen. Wird für den Wert ppO2max OFF (aus) eingestellt, gilt dies nur für Gas 1. Gas d ist immer auf einen Maximalwert von ppO2max von 1,6 bar beschränkt. Sauerstoffkonzentrationen 80 % und mehr wurde der Wert ppO2max mit 1,6 bar festgelegt. Dieser Wert kann nicht verändert werden. Die MOD für Gas d ist die Wechseltiefe für dieses Gas. Diese wird von Square für die Berechnungen, Warnungen und empfohlenen Wechselpunkte genutzt. Beim Tauchen mit mehr als einem Gasgemisch wirkt sich die Funktion Nitrox-Rückstellung (siehe Abschnitt 2.3.5) folgendermaßen aus:*

*Gas 1 ist auf 21 % eingestellt. Gas d ist OFF (deaktiviert).*

#### 2.5.1 Tauchen mit mehr als einem Gasgemisch.

Square ist mit dem ZH-L8 ADT MB PMG Algorithmus ausgestattet. PMG steht für Predictive Multi Gas (vorausplanend Multigas). Das bedeutet, dass Square bei der Programmierung von mehr als einem Gasgemisch den Wechsel auf das Gas mit höherer Sauerstoffkonzentration in der von Ihnen festgelegten Tiefe errechnet und Ihnen jederzeit eine Dekompressionsberechnung mit beiden von Ihnen programmierten Gasgemischen zur Verfügung stellt. Mit anderen Worten nutzen Sie das von Ihnen mitgeführte zusätzliche Gas zu jedem Zeitpunkt des Tauchgangs voll aus. Gleichzeitig kann Square Ihnen anzeigen, welche Dekompressionsstufen zutreffend wären, wenn Sie den Tauchgang nur mit dem von Ihnen im Moment genutzten Gasgemisch beenden würden. So sind Sie stets vorbereitet, falls einmal etwas nicht nach Plan verläuft.

# **WARNUNG:**

Das Tauchen mit zwei Gasgemischen stellt ein viel höheres Risiko als das Tauchen mit einem einzigen Gasgemisch dar. Fehler des Tauchers können zu ernsthaften Verletzungen oder zum Tod führen. Vergewissern Sie sich beim Tauchen mit zwei

Gasgemischen stets, dass Sie Ihre Atemluft aus dem Tank erhalten, den Sie dafür eingeplant haben. Das Einatmen eines Gasgemisches mit hoher Sauerstoffkonzentration in der falschen Tiefe kann zum Tode führen.

Markieren Sie alle Atemregler und Tauchflaschen, damit Sie diese auf keinen Fall verwechseln.

Vergewissern Sie sich vor jedem Tauchgang und nach jedem Wechsel des Tauchgeräts, dass für jedes Gasgemisch am entsprechenden Tank der richtige Wert eingestellt wurde. Lassen Sie sich vor der Durchführung von Multigas-Tauchgängen sachgemäß darin

ausbilden und dafür zertifizieren.

Square ermöglicht es Ihnen, während des Tauchgangs bis zu zwei Gasgemische zu verwenden (nur Luft und Nitrox). Die zwei Gasgemische werden mit **1** und **d** bezeichnet und müssen im Bezug auf den Sauerstoffanteil eine aufsteigende Reihenfolge aufweisen.

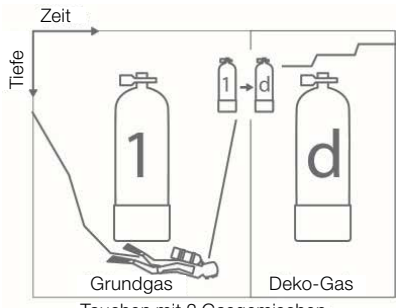

Tauchen mit 2 Gasgemischen

#### *2.5.1.1 Wechseln des Gasgemisches während des Tauchgangs*

Während der Aufstiegsphase wird Ihnen Square bei Erreichen der MOD von Gas **d** entsprechenden Tiefe empfehlen, den Wechsel durchzuführen. Ein akustisches Signal wird ausgelöst und der Text **Gas d** beginnt zu blinken. Sie haben 30 Sekunden lang Zeit, um auf diese Nachricht zu reagieren. Anderenfalls geht Square davon aus, dass Gas **d** nicht verwendet wird und passt die Dekompressionsstufen entsprechend an. Um den Gaswechsel zu bestätigen, **drücken Sie SEL**.

F *HINWEIS: Beginnen Sie mit dem Einatmen des neuen Gasgemisches, bevor Sie einen Gaswechsel bestätigen.*

### **WARNUNG:**

Vergewissern Sie sich stets, dass Sie zum richtigen Gas wechseln. Ist dies nicht der Fall, kann das ernsthafte Verletzungen oder den Tod zur Folge haben.

Nach dem Bestätigen des Wechsels verbleibt der Text **Gas d** auf dem Display.

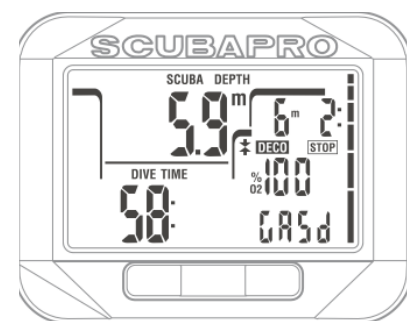

#### *2.5.1.2 Wechseln zurück zu einem Gasgemisch mit niedrigerer Sauerstoffkonzentration*

Es kann Situationen geben, bei denen Sie von Gas **d** zurück zu Gas **1** wechseln müssen. Das kann zum Beispiel der Fall sein, wenn Sie erneut auf die MOD für Gas **d** abtauchen, oder wenn Sie während der Dekompression Gas **d** aufgebraucht haben. In einem solchen Fall können Sie den Gaswechsel von Hand einleiten, indem Sie auf den Knopf SEL **drücken**. Square wird den Text **Gas 1** blinkend anzeigen. Drücken Sie dann **SEL**, um den **Wechsel** zu bestätigen. Square wird den Text **Gas 1** anzeigen und die Dekompressionsberechnung entsprechend anpassen.

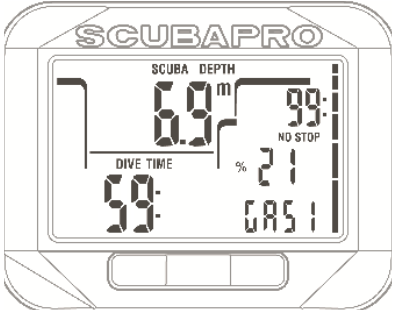

*2.5.1.3 Gaswechsel nicht in der geplanten Tiefe durchgeführt*

Wenn Sie es verpassen, den Wechsel auf Gas **d** innerhalb von 30 Sekunden zu bestätigen, nachdem Square diesen empfohlen hat, wird Gas **d** von den Dekompressionsberechnungen ausgeschlossen. Die Dekompressionsverpflichtungen werden entsprechend an die Tatsache angepasst, dass Sie den Tauchgang nur mit Gas **1** abschließen werden.

F *HINWEIS: Wenn Sie nach der Änderung der Dekompressionsberechnung aufgrund der Anpassung nach einem nicht durchgeführten Gaswechsel* 

*wieder unter die MOD für das Gas d, das Sie nicht bestätigt haben, absteigen, bezieht Square dieses Gas wieder mit in die Berechnungen ein und ändert die Dekompressionsberechnung entsprechend ab.*

#### *2.5.1.4 Verzögerter Gaswechsel*

Sie können einen geplanten Gaswechsel jederzeit nachholen, indem Sie das Gasgemisch manuell auswählen. **Drücken** von SEL, um den Gaswechsel einzuleiten. Square wird den Text Gas d und die entsprechende MOD blinkend anzeigen. So können Sie prüfen, ob Sie einen Gaswechsel zu einem sicheren Gas durchführen. Drücken Sie dann **SEL**, um den Wechsel zu bestätigen. Square wird den nicht blinkenden Text **Gas d** anzeigen und die Dekompressionsberechnung entsprechend anpassen.

#### *2.5.1.5 Manueller Gaswechsel unterhalb der MOD*

Es ist möglich, dass Sie sich in einer Situation befinden, in der Sie keine andere Wahl haben, als zu einem anderen Gasgemisch zu wechseln, obwohl Sie sich unter der MOD für dieses Gasgemisch befinden. Square wird Sie nicht daran hindern, dies zu tun. Allerdings wird sofort der MOD-Alarm ausgelöst werden. **Drücken** von SEL, um den Gaswechsel einzuleiten. Square wird den Text **Gas d** und blinkend anzeigen. So können Sie prüfen, ob Sie einen Gaswechsel zu einem sicheren Gas durchführen. Drücken Sie dann **SEL**, um den Wechsel zu bestätigen.

#### *2.5.1.6 Abtauchen unter die MOD nach einem Gaswechsel*

Wenn Sie nach dem Wechsel zu Gas d unbeabsichtigt wieder unter die MOD für dieses Gemisch tauchen, wird sofort der MOD-Alarm ausgelöst. Wechseln Sie entweder zurück zu Gas 1 oder tauchen Sie über die MOD von Gas **d** auf.

### 2.6 Warnungen und Alarme

**Sie können die Einstellungen der Warnungen und Alarme nur über die PC-Schnittstelle ändern**.

# **WARNUNG:**

Warnungen stellen Situationen dar, die die Aufmerksamkeit des Tauchers erfordern. Werden sie ignoriert, stellen Sie keine unmittelbaren Gefahren dar. Sie können entscheiden, welche Warnungen Sie aktivieren möchten und welche nicht. Die verfügbaren Warnungen sind:

#### 2.6.1 CNS  $O_2 = 75\%$

Square kontrolliert Ihre Sauerstoffaufnahme über die CNS O<sub>2</sub> Uhr. Wenn der berechnete CNS O<sub>2</sub> Wert 75% erreicht, gibt Square eine Sequenz von akustischen Signaltönen von 12 Sekunden aus und der Wert von CNS O2 blinkt in der Ecke unten rechts. Die Anzeige blinkt, bis der CNS O<sub>2</sub>-Wert unter von 75% fällt.

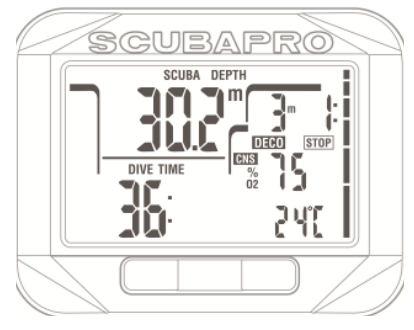

#### 2.6.2 Nullzeit = 2 Minuten

Wenn Sie einen Dekompressionstauchgang vermeiden möchten, kann Square eine Warnung ausgeben, wenn die Nullzeit 2 Minuten erreicht. Dies gilt sowohl für L0- Nullzeit wie auch für MB-Nullzeit (siehe Abschnitt Tauchen mit MB-Levels für weitere Informationen über MB-Level Tauchgänge). Dadurch wird ermöglicht, den Aufstieg zu beginnen, bevor ein Dekompressionsstopp oder ein Level-Stopp erforderlich wird.

Square gibt während 12 Sekunden eine Reihe von akustischen Signaltönen aus und die Nullzeit beginnt zu blinken. Die Anzeige blinkt, bis Sie so weit auftauchen, dass die Nullzeit 3 Minuten beträgt oder Square eine Dekompressionsverpflichtung anzeigt.

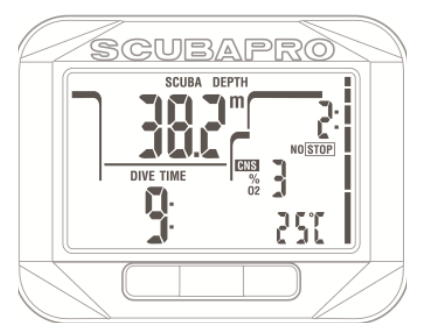

#### 2.6.3 Beginn der Dekompression

Square kann eine Warnung aktivieren, wenn der erste obligatorische Dekompressionsstopp ansteht. Dadurch wird der Taucher auf die Tatsache aufmerksam gemacht, dass ein direkter Aufstieg an die Oberfläche nicht mehr möglich ist. Die Warnung gilt nur für Tauchgänge mit Computern, die auf L0 eingestellt sind.

Square gibt während 12 Sekunden eine Reihe von akustischen Signaltönen aus und das Symbol DECO STOP blinkt gleichzeitig, sobald die Nullzeit abgelaufen ist und vor dem Erreichen der Oberfläche ein obligatorischer Stopp erforderlich ist.

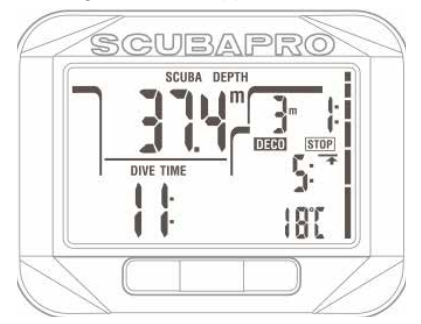

#### 2.6.4 Beginn der Level-Stopps

Wenn mit einem anderen Mikroblasen-Level (MB) als L0 getaucht wird, kann Sie Square warnen, wenn Sie die MB-Nullzeit überschritten haben. Siehe Abschnitt 2.7.5 Tauchen mit MB-Levels für mehr Informationen über das MB-Level-Tauchen.

Square gibt während 12 Sekunden eine Reihe von akustischen Signaltönen aus und das Symbol STOP blinkt gleichzeitig, sobald die MB-Nullzeit abgelaufen ist und vor dem Erreichen der Oberfläche ein Level-Stopp erforderlich ist.

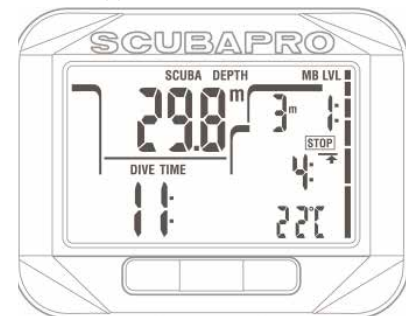

#### 2.6.5 L0 Nullzeit = 2 Minuten, wenn mit einem MB-Level getaucht wird

Wenn mit einem höheren MB-Level als L0 getaucht wird, sind die zugrunde liegenden L0-Informationen nicht direkt auf dem Display sichtbar (sie sind jedoch als Wechselinformationen verfügbar). Square kann Sie warnen, wenn die zugrunde liegende L0-Nullzeit zwei Minuten erreicht, während Sie mit einem aktiven MB-Level tauchen, der höher als L0 ist.

Square wird während 12 Sekunden eine Reihe von akustischen Signaltönen ausgeben und das Symbol MB LVL blinkt, sobald die L0- Nullzeit bei einem Tauchgang mit einem aktiven MB-Level von mehr als L0 2 Minuten beträgt.

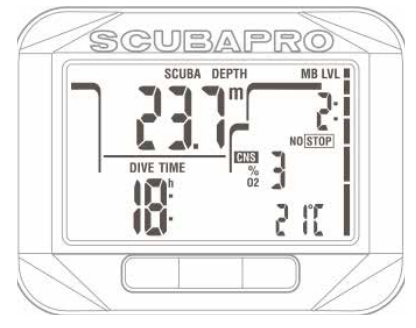

#### 2.6.6 Beginn der Deko, wenn mit einem MB-Level getaucht wird

Wenn mit einem höheren MB-Level als L0 getaucht wird, sind die zugrunde liegenden L0- Informationen nicht direkt auf dem Display sichtbar (sie sind jedoch als Wechselinformationen verfügbar). Square kann Sie warnen, wenn eine Dekompressionsverbindlichkeit beginnt, wenn Sie mit einem aktiven MB-Level tauchen, der höher ist als L0.

Square wird eine Reihe von akustischen Signaltönen ausgeben und das Symbol DECO STOP blinkt während 12 Sekunden, sobald die L0-Nullzeit bei einem Tauchgang mit einem aktiven MB-Level von mehr als L0 endet.

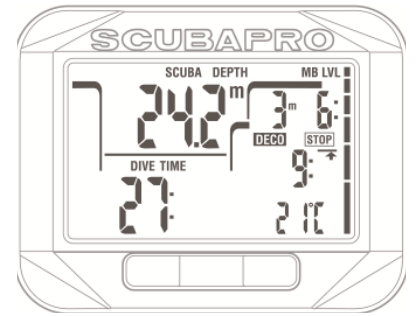

Alarme können nicht ausgeschaltet werden, da diese Situationen wiedergeben, die eine sofortige Maßnahme vom Taucher verlangen. Es gibt fünf verschiedene Alarme:

# **WARNUNG:**

- Im Gauge-Modus sind alle Warnungen und Alarme ausgeschaltet (OFF), außer dem Alarm wegen einer schwachen Batterie.
- Wenn Square im Modus SOUND OFF (Signaltöne aus) betrieben wird, werden alle akustischen Alarme und Warnungen ausgeschaltet.

#### 2.6.7 Aufstiegsgeschwindigkeit

Wenn Sie während eines Tauchgangs aufsteigen, vermindert sich der Umgebungsdruck. Wenn Sie zu schnell aufsteigen, könnten durch den abnehmenden Druck Mikroblasen entstehen. Wenn Sie zu langsam aufsteigen, sind Sie länger einem hohen Umgebungsdruck ausgesetzt und alle oder einige Ihrer Gewebe nehmen weiterhin Stickstoff auf. Daher gibt es eine ideale Aufstiegsgeschwindigkeit, die langsam genug ist, um die Bildung von Mikroblasen zu verhindern, aber schnell genug, um die Auswirkungen einer weitergehenden Stickstoffaufnahme in Ihren Geweben zu verhindern.

Die Druckabnahme, die der Körper ohne nennenswerte Mikroblasenbildung tolerieren kann, ist in der Tiefe größer als in weniger tiefen Lagen. Der Schlüsselfaktor ist nicht die eigentliche Druckabnahme, sondern das Verhältnis der Druckabnahme zum Umgebungsdruck. Das bedeutet, dass die ideale Aufstiegsgeschwindigkeit in der Tiefe höher ist als in weniger tiefen Lagen.

Square verwendet daher eine variable Aufstiegsgeschwindigkeit: Der Wert bewegt sich zwischen 7 und 20 m/min (23 - 66 ft./ min). Die Aufteilung nach Tiefenbereichen ist in der nachfolgenden Liste ersichtlich:

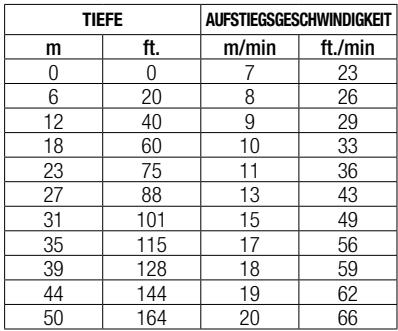

Ist die Aufstiegsgeschwindigkeit höher als 110 % des Idealwertes, wird das Symbol **SLOW** (langsam) angezeigt. Für Aufstiegsgeschwindigkeiten über 140 % beginnt das Symbol **SLOW** zu blinken.

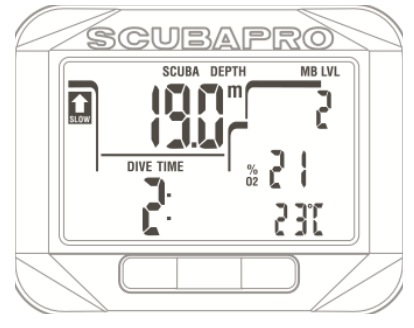

Square bietet zudem einen akustischen Alarm, wenn die Aufstiegsgeschwindigkeit 110 % übersteigt: Die Intensität des Alarms nimmt in direkter Proportion mit dem Überschreiten der Aufstiegsgeschwindigkeit zu.

Bei einem schnellen Aufstieg kann Square bei Bedarf einen Dekompressionsstopp verlangen, auch wenn Sie innerhalb der Nullzeit tauchen, um die Bildung von Mikroblasen zu verhindern.

Zu langsames Aufsteigen bewirkt in großer Tiefe erhöhte Gewebesättigung und kann eine Erhöhung der Deko- und Gesamtaufstiegszeit zur Folge haben. In weniger tiefen Lagen kann ein langsamer Aufstieg die Dekompressionszeit verkürzen.

Bei zu schnellem Auftauchen über längere Zeit erfolgt ein Eintrag ins Logbuch.

# **WARNUNG:**

Die ideale Aufstiegsgeschwindigkeit darf zu keinem Zeitpunkt überschritten werden. da sich sonst Mikrogasblasen im arteriellen Blutkreislauf bilden können, die zu ernsthaften Verletzungen oder zum Tod führen können.

Die Alarme dauern so lang an, bis die Aufstiegsgeschwindigkeit wieder bei 110 % oder näher bei der idealen Geschwindigkeit liegt.

#### $2.6.8$   $MOD/ppO<sub>2</sub>$

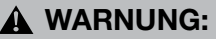

- Die MOD darf nicht überschritten werden. Die Missachtung des Alarms könnte zu einer Sauerstoffvergiftung führen.
- Das Überschreiten des Werts ppO<sub>2</sub> von 1,6 bar kann plötzliche Krämpfe verursachen, die zu ernsthaften Verletzungen oder zum Tod führen.

Wenn Sie die MOD überschreiten, beginnt die Tiefenanzeige zu blinken und in der unteren Zeile wird MOD angezeigt, damit Sie sehen, um wie viel Sie diese überschritten haben. Zudem gibt der Square einen konstanten Signalton aus. Solange Sie sich unterhalb der MOD befinden, blinkt der Tiefenwert und erklingt der Signalton unaufhörlich.

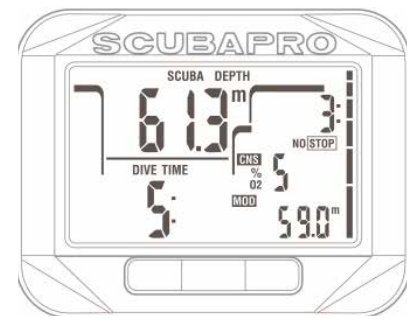

2.6.9 CNS  $O_2 = 100\%$ 

### **WARNUNG:**

Wenn der Wert CNS 0, 100 % erreicht, besteht die Gefahr einer Sauerstoffvergiftung. Leiten Sie den Abbruch des Tauchgangs ein.

Square kontrolliert Ihre Sauerstoffaufnahme über die CNS O<sub>2</sub> Uhr. Wenn der berechnete CNS O<sub>2</sub> Wert 100% erreicht, gibt Square eine Sequenz von akustischen Signaltönen von 12 Sekunden aus und der Wert von CNS O2 blinkt in der Ecke unten rechts. Die Anzeige blinkt, bis der CNS O<sub>2</sub>-Wert unter von 100% fällt.

Das akustische Signal erklingt während 5 Sekunden in Intervallen von einer Minute nach dem ersten Auftreten und solange der CNS O<sub>2</sub> Wert 100 % oder höher ist oder bis ppO<sub>2</sub> unter 0,5 bar fällt (siehe Kapitel **Tauchen mit Nitrox oder einem anderen Dekompressionsgas** für eine Liste von Tiefen, auf denen ppO<sub>2</sub> für häufig verwendete Nitrox-Gemische 0,5 bar beträgt).

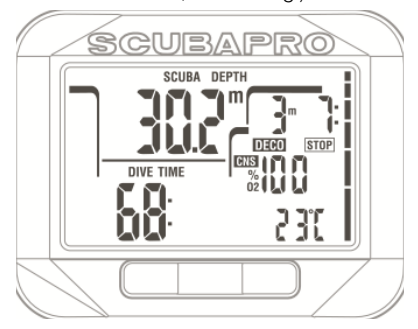

2.6.10 Verpasster Dekompressionsstopp

### **WARNUNG:**

Das Nichteinhalten einer vorgeschriebenen Dekompressionsverbindlichkeit kann zu ernsthaften Verletzungen oder zum Tod führen.

Wenn Sie bei einem Dekompressionsstopp mehr als 0,5 m /2 ft. über die erforderliche Stopptiefe auftauchen, löst Square einen Alarm aus: Der Wert der aktuellen Tiefe und der Wert der erforderlichen Stopptiefe beginnen zu blinken und es wird eine Reihe von akustischen Signaltönen ausgegeben. Diese werden so lange fortgesetzt, wie Sie sich 0,5 m/2 ft. oder mehr über der erforderlichen Stopptiefe befinden.

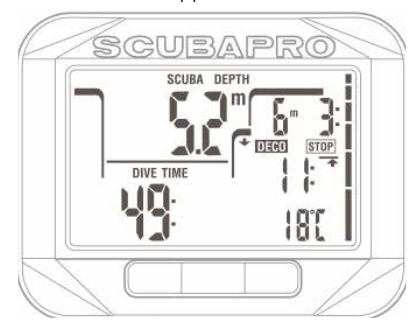

#### 2.6.11 Schwache Batterie

### **WARNUNG:**

Beginnen Sie keinen Tauchgang, wenn das Batteriesymbol blinkt. Der Computer kann während des Tauchgangs ausfallen, was zu ernsthaften Verletzungen oder zum Tod führen kann.

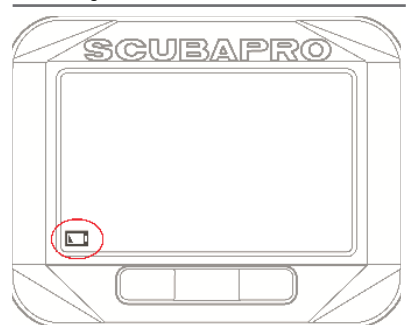

Während des Tauchgangs warnt Sie Square bei einem schwachen Batteriestand, indem ein fixes Batteriesymbol auf dem Display angezeigt wird. Das bedeutet, dass Sie den Tauchgang zwar zu Ende führen können, die Batterie jedoch an der Oberfläche ersetzen sollten.

### 2.7 Displayinformationen

Nach dem Abtauchen beginnt der Square automatisch den Tauchgang nachzuverfolgen, unabhängig vom Zustand, in dem er sich vor dem Abtauchen befand. Die angezeigten Informationen finden Sie in den nächsten Abschnitten.

Die Tauchzeit wird in Minuten angezeigt. Wenn Sie während des Tauchgangs an die Oberfläche aufsteigen, wird die an der Oberfläche verbrachte Zeit nur gezählt, wenn Sie wieder unter 0,8 m tauchen. Das erlaubt Ihnen kurze Orientierungsaufenthalte. Während Sie an der Oberfläche sind, schreitet die Zeit auf der Anzeige nicht fort, sie wird jedoch im Hintergrund weiter gemessen. Sobald Sie wieder abtauchen, wird die Zeitmessung auf der Anzeige wieder aufgenommen, einschließlich der an der Oberfläche verbrachten Zeit. Wenn Sie mehr als 5 Minuten auf einer Tiefe von weniger als 0,8 auftauchen, wird der Tauchgang als abgeschlossen erachtet, das Logbuch geschlossen und bei einem erneuten

Abtauchen würde die Tauchzeit wieder bei Null anfangen zu messen.

Die maximal angezeigte Zeit beträgt 199 Minuten. Bei längeren Tauchgängen beginnt die Zeit wieder bei 0 Minuten.

Tiefe: Die Tiefe wird in bei metrischer Anzeige Schritten von 10 cm angezeigt. Wenn die Tiefe in Fuß angezeigt wird, beträgt ein Schritt jeweils 1 Fuß. Auf einer Tiefe von weniger als 0,8 m/3 ft. zeigt die Anzeige ---. Die maximale Tiefe beträgt 120m/349 ft.

Nullzeit: Sie wird in Echtzeit berechnet und alle 4 Sekunden aktualisiert. Die maximal angezeigte Nullzeit beträgt 99 Minuten.

# **WARNUNG:**

Halten Sie bei allen Tauchgängen einen Sicherheitsstopp von 3 bis 5 Minuten zwischen 3 bis 5 Metern) ein, auch wenn keine Dekompressionsverbindlichkeit vorliegt.

Temperatur: Square zeigt während eines Tauchgangs die Wassertemperatur und an der Oberfläche die Lufttemperatur an. Die Hauttemperatur hat jedoch einen Einfluss auf die Messung, wenn die Uhr am Handgelenk getragen wird.

Dekompressionsdaten: Wenn Square einen obligatorischen Dekompressionsstopp berechnet, zeigt er die Dauer und die Tiefe des erforderlichen Stopps an. Auch die gesamte Aufstiegszeit wird angegeben. Stopps, die tiefer als 27 m/90 ft. liegen, und gesamte Aufstiegszeiten von über 99 Minuten werden als "- - " angezeigt.

Dekompressionsinformationen bei MB-Level L0: Wenn Sie mit einem anderen MB-Level als MB L0 tauchen, können Sie auf Square die Dekompressionsinformationen, die der MB L0-Berechnung zugrunde liegen, anzeigen lassen. Weitere Informationen zu MB-Levels finden Sie im Kapitel Tauchen mit MB-Levels.

#### 2.7.1 Displayanordnung während des Tauchgangs

Während des Tauchgangs zeigt Square die aktuelle Tiefe, (oben links), die verstrichene Tauchzeit (unten rechts) und die Nullzeit oder die Dekompressionsinformationen (oben rechts).

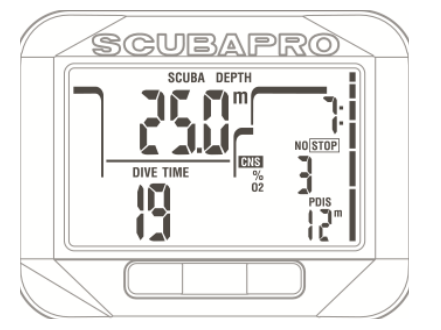

Zudem zeigt Square die alternativen Tauchdaten auf der mittleren und unteren Zeile rechts. Durch **Drücken** des Knopfs rechts werden die Daten in folgender Reihenfolge angezeigt:

- 1. PDIS-Tiefe (sofern vorhanden)
- 2. Maximale Tiefe (nur wenn ein Aufstieg auf 1 m/3 ft. festgestellt wird).
- 2. Wassertemperatur
- 3. Pulsfrequenz (wenn aktiviert)
- 4.  $O<sub>2</sub>$  %
	- a. MOD des aktiven Gases (wenn Gas d aktiviert ist)
	- b. Bailout-Deko und Aufstiegszeit **auf der mittleren Zeile**, wenn nur Gas 1 verwendet wird.
	- c. Aktiver MB-Level
	- d. Nullzeit- oder Dekompressionsinformationen bei L0 (auf mittlerer Zeile, nur wenn mit einem anderen MB-Level als L0 getaucht wird)
- 5. CNS % wenn größer als 1 %
- 6. Tageszeit in der **unteren Zeile** für 5 Sekunden (Temperatur in der unteren Zeile rechts).

#### 2.7.2 Markierungen setzen

Durch Drücken und Halten des Knopfs LIGHT können Sie eine beliebige Anzahl von Markierungen als Erinnerungshilfe für bestimmte Momente während des Tauchgangs setzen. Die Markierungen werden in LogTRAK auf dem Tauchprofil angezeigt.

F *HINWEIS: Wenn die "Stoppuhr" aktiviert worden ist, kann sie durch Drücken des Knopfs rechts gestartet werden.*

#### 2.7.3 Safety-Stop-Timer

Wenn während eines Tauchgangs eine Mindesttiefe von 10 m/30 ft. erreicht worden ist, startet beim Auftauchen auf 5 m/15 ft. je nach Einstellung entweder automatisch oder durch Drücken eines Knopfs der Countdown des Sicherheitsstopp-Timers zu zählen. Tauchen Sie wieder unter 6,5 m, wird der Timer ausgeblendet und die Nullzeit wird erneut angezeigt. Nachdem Sie wieder auf 5 m steigen, startet der Timer erneut, wenn er auf automatisch eingestellt worden ist. Solange Sie sich oberhalb von 6,5 m/20 ft. befinden und keine Dekompressionsverbindlichkeiten vorliegen, können Sie auf den Knopf links **drücken**, um den Countdown manuell erneut zu starten.

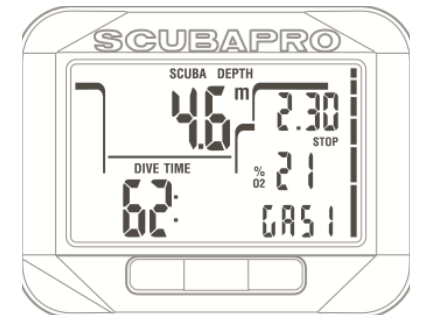

#### 2.7.4 Displaybeleuchtung aktivieren

Zum Aktivieren der Displaybeleuchtung, drücken Sie den **Knopf links**. Die Standarddauer der Displaybeleuchtung beträgt **6 Sekunden**. Sie können diese Einstellung jedoch in den Taucheinstellungen ändern.

Lesen Sie hierzu bitte das Kapitel **Einstellung der Dauer der Displaybeleuchtung**.

F *HINWEIS: Beachten Sie, dass die Displaybeleuchtung nicht verfügbar ist, wenn die Warnung BATTERIE ERSETZEN angezeigt wird.*

#### 2.7.5 Tauchen mit MB-Levels

Mikroblasen sind kleinste Blasen, die sich im Körper eines Tauchers während eines Tauchgangs bilden können. Diese verschwinden normalerweise während des Aufstiegs und an der Oberfläche nach dem Tauchgang auf natürliche Weise. Tauchgänge innerhalb der Nullzeiten und die Einhaltung der Dekompressionsstopps

verhindert die Bildung von Mikroblasen im venösen Blutkreislauf nicht. Square wurde mit einem verbesserten UWATEC-Algorithmus, ZH-L8 ADT MB, ausgerüstet, um die Bildung dieser Mikroblasen zu verhindern.

Dieser verbesserte Algorithmus erlaubt dem Benutzer, zusätzlich zu und über die weltweit anerkannte Sicherheit des ZH-L8 ADT-Algorithmus hinaus, einen Schutzgrad auszuwählen. Es stehen fünf Levels für zusätzlichen Schutz (MB-Levels) zur Verfügung, von L1 bis L5, wobei das konservativste L5 ist und L1 geringfügig konservativer ist als der Standard ZH-L8 ADT, der hier als L0 bezeichnet wird.

Durch die Auswahl eines MB-Levels zwischen L1 und L5 berechnet der Algorithmus konservativer. Der Taucher hat daher kürzere Nullzeiten oder tiefere und längere Dekompressionsstopps (hier als Level-Stopps bezeichnet), als wenn er mit L0 tauchen würde. Daher nimmt der Körper entweder weniger Stickstoff auf (kürzere Nullzeit-Tauchgänge) oder er kann stärker entsättigen, bevor er an die Oberfläche zurückkehrt (Tauchgänge mit Level-Stopps). Beide Maßnahmen reduzieren die Menge der am Ende eines Tauchgangs im Körper vorhandenen Mikroblasen.

Weitere Informationen über die **Einstellung der MB-Levels** finden Sie in Kapitel Mikroblasen-Level.

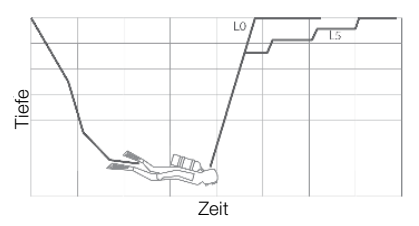

#### 2.7.6 Displayinformationen

Wenn mit einem anderen MB-Level getaucht wird als L0, führt Square trotzdem alle Berechnungen aufgrund von L0 im Hintergrund durch. Um das Verhältnis zwischen dem eingestellten MB-Level und der zugrunde liegenden L0-Berechnung sowie der Anzeige auf dem Display zu verstehen, sehen Sie hier ein Beispiel eines Tauchgangs mit eingestelltem MB L3-Level.

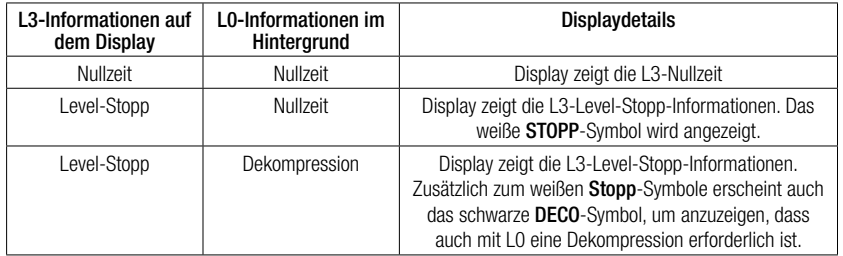

#### Anzeige zugrunde liegender L0-Dekompressionsinformationen

Während des Tauchgangs beziehen sich die angezeigten Informationen ausschließlich auf das aktive MB-Level. Trotzdem sind die zugrunde liegenden L0-Daten in einem der alternativen Informationsfelder verfügbar. Durch entsprechend mehrmaliges Drücken des Knopfs **rechts** werden für 5 Sekunden anstelle der aktiven MB-Level-Informationen die L0-Informationen angezeigt. Danach erscheinen wieder die Informationen zum aktiven MB-Level. Während die L0-Informaitionen angezeigt werden, erscheint das Symbol **L0** auf der mittleren Zeile des Displays. Dadurch werden Sie darauf aufmerksam gemacht, welches die längstmögliche Nullzeit ist oder welche die obligatorischen Dekompressionsverbindlichkeiten sind.

#### 2.7.7 Abgestufte MB-Levels

Wenn Sie mit einem MB-Level tauchen, führt Square sämtliche Berechnungen bezüglich L0 und allen MB-Levels zwischen dem aktiven Level und L0 durch. Dadurch hat der Taucher die Flexibilität, mit einem gegebenen MB-Level zu starten und während des Tauchens auf ein weniger konservatives Level zu wechseln: Wenn Sie den Tauchgang mit L4 anfangen, sich aber entscheiden, nicht alle erforderlichen L4-Stopps einzuhalten, können die MB-Level über L3, L2, L1 bis zu L0 zurückstufen. Nur die Dekompressionsstopps von L0 sind obligatorisch und müssen immer eingehalten werden, wobei die von den MB-Levels errechneten Level-Stopps empfohlen werden aber nicht obligatorisch sind.

#### 2.7.8 Level-Stopp ignoriert/MB-Level reduziert

Wenn ein Level-Stopp erforderlich ist und Sie übersteigen ihn um 1,5 m oder mehr, wird Square Ihren aktiven MB-Level mit dem nächsten Level ersetzen, der mit der aktuellen Tiefe kompatibel ist. Sobald dies geschieht, wird der neue aktive MB-Level permanent auf dem Bildschirm angezeigt. Es ist nun nicht mehr möglich, den Tauchgang mit dem zu Beginn des Tauchgangs eingestellten MB-Level zu beenden. Wenn die Level-Stopptiefe die gleiche ist, wie eine Dekostopptiefe und Sie übersteigen sie um 1,5 m, stuft Square den MB-Level auf L0 zurück. Am Ende des Tauchgangs wird nach Erreichen der Oberfläche für fünf Minuten der aktive (reduzierte) MB-Level auf dem Display angezeigt. Nach fünf Minuten wechselt Square auf den Oberflächenmodus und auf das vor dem Tauchgang eingestellte MB-Level.

#### 2.7.9 PDI-Stopp

Square ist mit den innovativen "Profile Dependent Intermediate Stops" (profilabhängige Zwischenstopps) ausgestattet, die auf anderen Uwatec Tauchcomputern bereits eingeführt worden sind.

PDI-Stopp optimiert die Entsättigung des führenden Gewebekompartiments mit einem geringen Druckgefälle auf der Tiefe, welche anhand des aktuellen Tauchprofils errechnet wird. Nachdem das Tauchprofil ein Level erreicht hat, auf dem ein PDI-Stopp empfohlen ist, zeigt Square das Symbol PDIS unten rechts, gefolgt von der empfohlenen Stopptiefe.

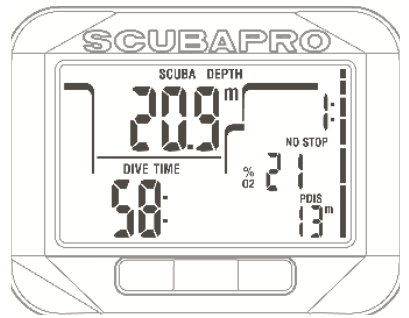

Beim Auftauchen auf eine PDI-Stopptiefe beginnt das PDIS-Symbol zu blinken und ein 2 Minuten dauernder Countdown-Timer startet.

Nachdem die PDIS-Tiefe erreicht worden ist, sollten Sie in einem Bereich von -0,5 - + 3,0 m/ -2ft. - +10 ft. um die angezeigte PDIS-Tiefe verweilen. Wenn Sie unterhalb dieses Bereichs abtauchen, wird der PDIS-Zähler deaktiviert und Square berechnet eine neue PDIS-Tiefe.

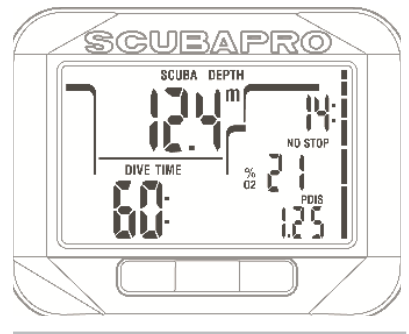

 **WARNUNG:**

Auch wenn Sie einen PDI-Stopp durchführen, MÜSSEN Sie den Sicherheitsstopp während 3 bis 5 Minuten auf 5 m einhalten. Das Einhalten eines Stopps von 3 bis 5 Minuten auf 5 m/15 ft. am Ende jedes Tauchgangs ist noch immer das Beste, was Sie für sich tun können!

### 2.8 Gauge-Modus

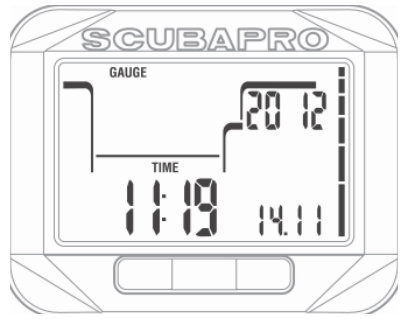

Wenn Square im Gauge-Modus eingestellt ist, werden nur die Tiefe, die Zeit und die Temperatur überwacht, jedoch keinerlei Dekompressionsberechnungen ausgeführt. Sie können nur auf den Gauge-Modus wechseln, wenn Ihr Computer vollständig entsättigt ist. Alle akustischen und optischen Warnungen und Alarme sind ausgeschaltet, außer dem Alarm bei schwacher Batterie.

# **WARNUNG:**

Tauchgänge im Gauge-Modus werden auf eigenes Risiko durchgeführt. Nach einem Tauchgang im Gauge-Modus müssen Sie mindestens 48 Stunden warten, bevor Sie einen Tauchgang mit einem Dekompressionscomputer unternehmen dürfen.

An der Oberfläche zeigt Square im Gauge-Modus weder die verbleibende Entsättigungszeit noch den CNS O<sub>2</sub>%-Wert an. Es wird jedoch ein Oberflächenintervall von bis zu 24 Stunden und eine Flugverbotszeit von 48 Stunden angezeigt. Diese Flugverbotszeit ist zudem der Zeitraum, während dem Sie den Computer nicht auf den Tauchmodus zurückstellen können.

Im Gauge-Modus zeigt das Display an der Oberfläche die Tauchzeit unten rechts an. In der oberen Zeile läuft die Stoppuhr ab Beginn des Tauchgangs oder ab letztem manuellen Neustart. Auf der unteren Zeile rechts wird die maximale Tiefe des Tauchgangs angezeigt. Nach 5 Minuten wechselt das Display auf den Gauge-Menümodus.

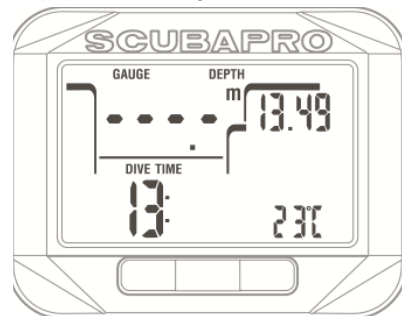

Während eines Tauchgangs im Gauge-Modus zeigt Square unten rechts eine Tauchzeit an.

Die Stopwatch (Stoppuhr) wird oben rechts angezeigt und kann durch **Drücken von SEL** zurückgesetzt und neu gestartet werden.

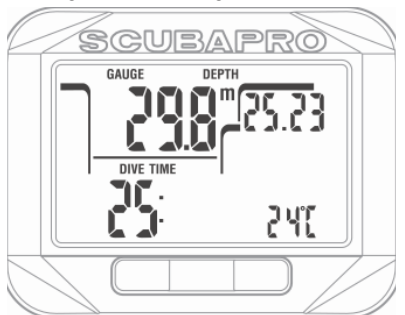

Im Gauge-Modus kann die durchschnittliche Tiefe zurückgesetzt werden. Zum Zurücksetzen der durchschnittlichen Tiefe **drücken und halten Sie den Knopf links**. Ähnlich wie im SUBA-Modus, kann durch Drücken des **Knopfs rechts** in der unteren Zeile links die Tageszeit für 5 Sekunden eingeblendet werden. Auf der unteren Zeile werden weitere alternative Informationen angezeigt. Auf dem Display unten wurde die Tageszeit (23:43) kombiniert mit der durchschnittlichen Tiefe (12,8 m) ausgewählt.

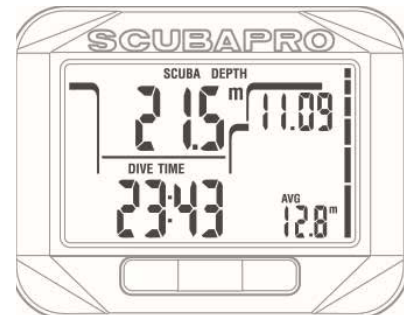

Alternative Infos können in folgender Reihenfolge abgerufen werden:

- 1. Temperatur
- 2. Durchschnittstiefe
- 3. Max. Tiefe
- 4. Die aktuelle Tageszeit auf der **unteren Zeile links** (ersetzt während 5 Sekunden die Tauchzeit)

### 2.9 Apnoe-Modus

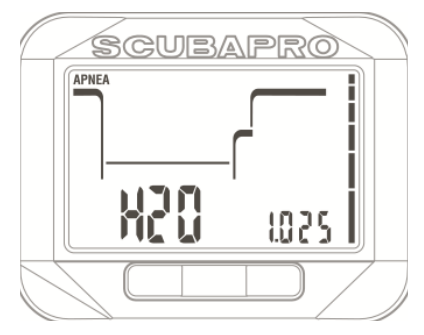

Square verfügt über einen leistungsfähigen Apnoe-Tauchmodus. Die Hauptmerkmale sind schnellere Aufzeichnungsraten als im normalen SCUBA-Modus und auf das Apnoe-Tauchen zugeschnittene Alarmfunktionen.

Square misst im Apnoe-Modus alle 0,25 Sekunden die Tiefe und sichert damit eine äußerst präzise Aufzeichnung der maximalen Tiefe. Im Logbuch werden die Daten in Intervallen von 1 Sekunde aufgezeichnet. Die größere Menge an gespeicherten Daten erfordert mehr Platz; daher können im Apnoe-Modus ungefähr 10 Stunden Logbuchdaten gespeichert werden.

Es ist im Apnoe-Modus auch möglich, in der Übersicht der Tauchgangserie über den Knopf SEL den Tauchgang manuell zu starten und zu stoppen. Dadurch können Sie den Square auch für statische Apnoe-Tauchgänge verwenden, da auf der normalen Starttiefe für einen Tauchgang von 0,8 m kein neuer Tauchgang gestartet wird. Wie im Gauge-Modus führt Square im Apnoe-Modus keine Dekompressionsberechnungen durch. Sie können nur auf den Apnoe-Modus wechseln, wenn Ihr Computer vollständig entsättigt ist.

An der Oberfläche werden im Apnoe-Modus nach einem Tauchgang die maximale Tiefe oben links und die Tauchgangdauer unten links angezeigt.

Die Oberflächenintervallzeit wird während 15 Minuten auf der oberen Zeile rechts angezeigt. Wenn kein Wiederholungstauchgang durchgeführt wird, zeigt Square wieder die Übersicht der Tauchgangserie an.

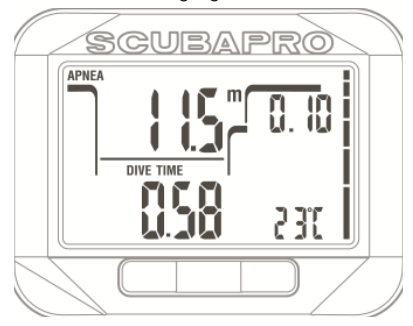

Während des Tauchgangs werden im Apnoe-Modus oben links die aktuelle Tiefe, unten links die Zeit, unten rechts der Puls und auf der mittleren Zeile rechts die Aufstiegs-/ Abtauchgeschwindigkeit angezeigt.

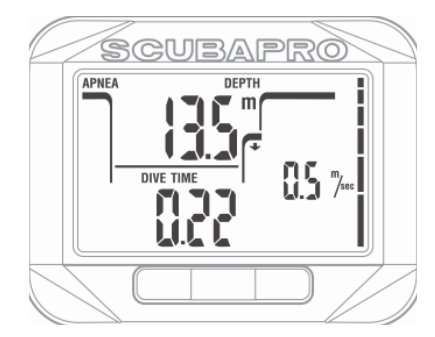

Alternative Informationen können durch Drücken des Knopfs rechts aufgerufen werden: Die Daten werden in folgender Reihenfolge durchgeblättert:

- 1. Fortlaufende Tauchgangnummer
- 2. Pulsfrequenz (wenn aktiviert)

# **3. SQUARE ZUBEHÖR**

### 3.1 Pulsmessergürtel

Square empfängt das Signal von einem Niederfrequenz-Pulsmessergürtel, wie zum Beispiel Polar- oder Scubapro-Pulsgurt. Unten wird gezeigt, wie der Pulsgurt getragen werden soll.

Stellen Sie den Gürtel so ein, dass er komfortabel liegt, aber dennoch am Ort bleibt. Bei der Verwendung eines Tauchanzugs muss der Pulsgurt direkt auf der Haut getragen werden.

Befeuchten Sie die Haut an der Stelle, an der die Elektronen angebracht werden, wenn Sie eine trockene Haut haben oder einen Trockentauchanzug verwenden.

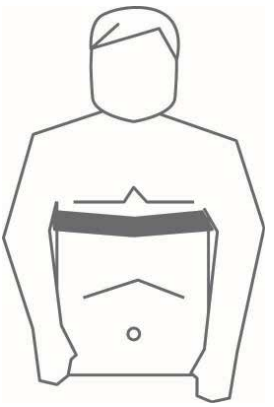

Sie müssen am Square die Pulsfrequenzeinstellung aktivieren. Lesen Sie hierzu das Kapitel **Einstellen der Pulsschlag-Limits (HR)** (Einstellung der Belastung).

Spülen Sie nach dem Tauchen den Pulsgurt mit frischem Wasser, trocknen und versorgen Sie ihn an einem trockenen Ort.

An vollständig versiegelten Pulsgurt kann die Batterie nicht ausgetauscht werden.

Wir empfehlen, an Pulsgurt mit einem Batteriedeckel die Batterie durch einen autorisierten SCUBAPRO Uwatec-Händler austauschen zu lassen.

Überprüfen Sie die Betriebsbedingungen und die maximale Tiefe für den Pulsgurt auf der Einheit oder der Verpackung.

# **4. SQUARE PC-SCHNITTSTELLE**

### 4.1 Shark

Die Kommunikation zwischen Square und einem PC/MAC ist nur über das Auslesegerät Shark möglich.

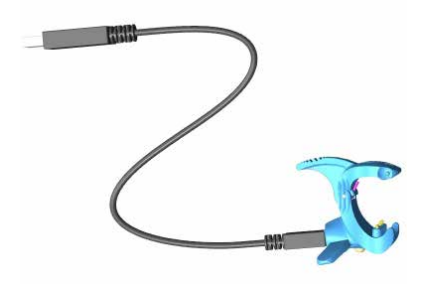

Die Kommunikation zwischen Square und Shark erfolgt über die Kontakte unten am Gehäuse. Wenn die Wasserkontakte oder die Federkontakte des Auslesegeräts schmutzig sind, sollten Sie diese vor der Verwendung mit einem Tuch reinigen.

### 4.2 Einführung in SCUBAPRO LogTRAK

LogTRAK ist die Software, über die Square mit einem Windows-basierten PC oder Mac OS-Computer kommunizieren kann.

Um alle Vorteile dieser Funktionen ausnützen zu können, müssen Sie die Kommunikation zwischen dem PC und Square über ein Auslesegerät vornehmen.

Starten der Kommunikation

- 1. Schließen Sie Shark an Ihrem PC an
- 2. Starten Sie LogTRAK auf Ihrem PC
- 3. Verbinden Sie Shark mit Square

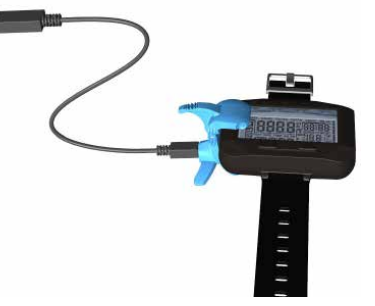

- 4. Bestätigen Sie die Verbindung am Square durch Drücken des Knopfs rechts. Die aufgebaute Verbindung wird durch eine Leuchte am Shark angezeigt.
- 5. Wählen Sie das USB-Gerät Square Extras -> Optionen -> Download

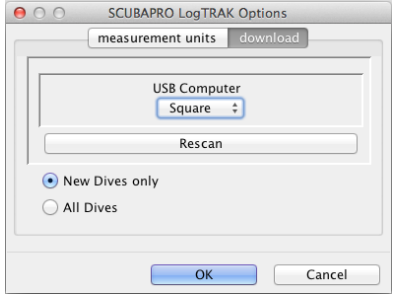

#### 4.2.1 Herunterladen der **Tauchprofile**

In LogTRAK können Sie über Dive -> Download Dives (Tauchen -> Tauchgänge herunterladen) das Logbuch von Square auf Ihren PC oder Mac übertragen.

#### **Es gibt drei Hauptansichten, die jeweils einen bestimmten Bereich Ihrer Tauchlogs anzeigen.**

**Profil mit den** Tauchgangdaten in grafischer Form.

**Informationen** über den Tauchgang. Hier können Sie zum Beispiel Daten zur Ausrüstung und zum Tank bearbeiten.

**Standort**, zeigt den Standort des Tauchgangs auf der Weltkarte**.**

Die Registerkarten zum Auswählen der Ansichten befinden sich oben im Hauptfenster.

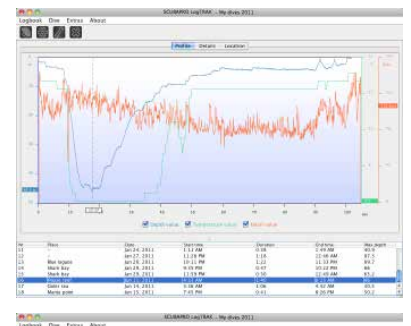

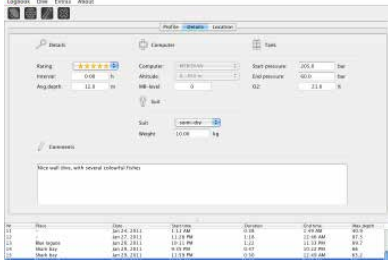

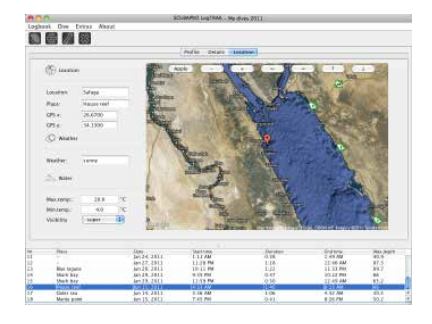

#### 4.2.2 Ändern von Warnungen/ Einstellungen von Square und lesen der Computer-Informationen

Über Extras -> Computer-Settings (Extras -> Computereinstellungen) können Sie Warnungen aktivieren und deaktivieren, die auf dem Square nicht über die Menüs bearbeitet werden können.

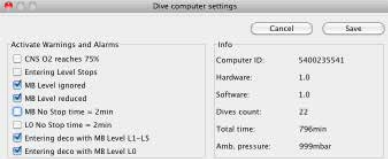

Lesen Sie im Kapitel **Warnungen und Alarme**, welche Einstellungen Sie für Ihren Square verändern können.

Sie können zudem die angezeigten Einheiten von metrisch auf englisch oder umgekehrt ändern. Wählen Sie hierzu Extras -> Options -> Measurement Units (Extras - Optionen - Maßeinheiten):

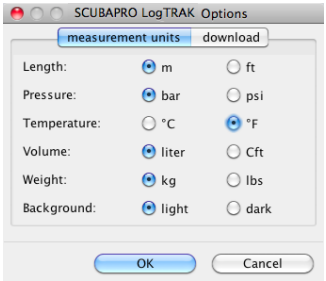

# **5. DEN SQUARE PFLEGEN**

### 5.1 Technische Angaben

Betriebshöhe:

mit Dekompression – Meereshöhe bis etwa 4000 m/13300 ft.

ohne Dekompression (Gauge-Modus) – jede Höhenlage

Max. Einsatztiefe:

120 m/394 ft.; in Schritten von 0,1 m bis 99,9 m und 1 m in Tiefen von mehr als 100 m. In Fuß wird immer in Schritten von 1 ft angezeigt. Die Genauigkeit beträgt  $2 \% \pm 0.2$  m/1 ft.

Dekompressionsberechnungs-Bereich: 0,8m bis 120 m / 3 ft. bis 394 ft.

Uhr:

Quarzuhr, Zeit, Datum, Tauchzeitanzeige bis zu 199 Minuten

Sauerstoffkonzentration: einstellbar zwischen 21 % und 100 %

Betriebstemperatur: -10º C bis +50º C / 14º F bis 122º F

Stromversorgung: CR2450 Lithiumbatterie

Lebensdauer der Batterie:

Geschätzte 2 Jahre oder 300 Tauchgänge, was zuerst eintrifft. Die tatsächliche Betriebsdauer der Batterie hängt von der Anzahl Tauchgänge pro Jahr, der Länge jedes Tauchgangs, der Wassertemperatur, der Verwendung der Displaybeleuchtung und des Pulsfrequenzmessung ab.

### 5.2 Wartung

Die Präzision der Tiefenangabe sollte alle zwei Jahre überprüft werden. Das kann von einem autorisierten SCUBAPRO-Händler durchgeführt werden. Ansonsten ist Square praktisch wartungsfrei. Die Wartung des Gerätes beschränkt sich auf den Batteriewechsel und ein Abspülen mit Süßwasser. Die nachfolgenden Empfehlungen helfen dabei, Probleme mit Square zu vermeiden und über Jahre einen störungsfreien Betrieb zu gewährleisten:

- Vermeiden Sie Schläge und starke Vibrationen.
- Setzen Sie den Square nicht intensivem direktem Sonnenlicht aus.
- Lagern Sie den Square nicht in einem luftdichten, sondern in einem gut durchlüfteten Behälter.<br>Sollten Probleme

Probleme mit den Wasserkontakten auftreten, reinigen Sie den Square mit Seifenwasser und trocknen Sie ihn sorgfältig. Verwenden Sie kein Silikonfett an den Wasserkontakten!

- Reinigen Sie den Square nicht mit lösungsmittelhaltigen Flüssigkeiten.
- Prüfen Sie die Batteriekapazität vor jedem Tauchgang.
- Ersetzen Sie die Batterie, sobald die Batteriewarnung angezeigt wird.
- Werden Fehlermeldungen auf dem Display angezeigt, bringen Sie den Square zu einem autorisierten SCUBAPRO Uwatec-Fachhändler.

### 5.3 Ersetzen der Batterie von **Square**

# **WARNUNG:**

Wir empfehlen, die Batterie von Square durch einen autorisierten SCUBAPRO UWATEC Fachhändler austauschen zu lassen. Das Ersetzen der Batterie muss mit besonderer Sorgfalt durchgeführt werden, damit kein Wasser eindringen kann. Die Garantie deckt keine Schäden, die durch unsachgemäßes Ersetzen der Batterie entstanden sind.

Square speichert die Gewebesättigungsdaten im nicht flüchtigen Speicher, damit die Batterie jederzeit zwischen Tauchgängen ohne Datenverlust ausgetauscht werden kann.

F *HINWEIS: - Nach einem Tauchgang speichert Square an der Oberfläche die Gewebeentsättigungsdaten einmal pro Stunde, bis er vollständig entsättigt ist. Wenn Sie die Batterie wechseln, solange der Square noch verbleibende Entsättigungszeit aufweist, gehen die Gewebesättigungsdaten nicht verloren. Square zeigt jedoch die zuletzt gespeicherten Daten an. Daher können sich die im Oberflächenmodus angezeigten Daten (Entsättigungszeit, Oberflächenintervall, Flugverbotszeit und*  *CNS O2) nach einem Batteriewechsel von den Daten unterscheiden, die unmittelbar vor dem Entfernen der Batterie angezeigt wurden.*

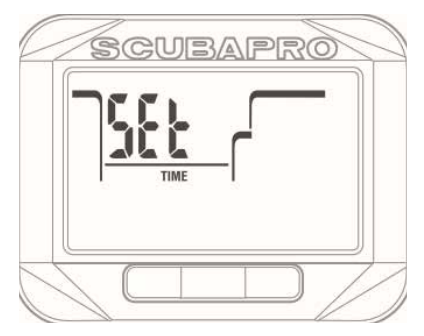

- Nach dem Ersetzen der Batterie müssen Sie die Zeit und das Datum einstellen.
- **Das Batteriefach von Square hat zwei O-Ringe**.
- Der O-Ring muss jedes Mal ersetzt werden, wenn Square geöffnet wird.

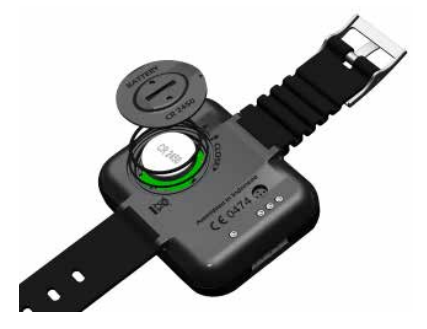

### 5.4 Garantie

Der Square ist mit einer Garantie von zwei Jahren gegen Herstellungsschäden und Funktionsstörungen ausgestattet. Die Garantie deckt nur Tauchcomputer, die bei einem autorisierten SCUBAPRO-Fachhändler gekauft wurden. Durch Reparaturen oder Ersatz während der Garantiefrist entsteht kein Anspruch auf Verlängerung der Garantiefrist.

Von der Garantie ausgeschlossen werden Fehler oder Schäden durch:

- unsachgemäße Bedienung oder Beanspruchung
- äußere Einwirkungen, z. B. Transportschäden, Stoß- oder Schlagschäden, Schäden durch Witterungseinflüsse oder sonstige Naturerscheinungen.
- Service, Reparaturen oder Öffnen des Tauchcomputers durch nicht vom Hersteller autorisierte Stellen.
- Drucktests, die nicht im Wasser durchgeführt wurden
- Tauchunfälle
- unsachgemäßes Verschließen des Batteriefachdeckels.

Die Garantie für dieses Produkt unterliegt den europäischen Gesetzen, die in den jeweiligen EU-Mitgliedsstaaten in Kraft sind. Alle Garantieansprüche müssen mit datierter Kaufbescheinigung an einen autorisierten SCUBAPRO-Händler gestellt werden. Ihren nächstgelegenen Händler finden Sie auf www.scubapro.com.

Ihr Tauchinstrument wurde aus hochwertigen Komponenten hergestellt, die wiederverwendet oder recycelt werden können.

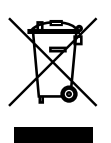

Dennoch können diese Komponenten, sofern sie nicht in Übereinstimmung mit den Vorschriften zur Entsorgung von Elektro- und Elektronik-Altgeräten entsorgt werden, der menschlichen Gesundheit und/oder der Umwelt schaden. Kunden, die in der Europäischen Union leben, können einen Beitrag zum Schutz von Umwelt und Gesundheit leisten, indem sie Altgeräte entsprechend der EU-Direktive 2012/19/EC bei einer kommunalen Sammelstelle abgeben. Sammelstellen werden insbesondere von einigen Vertreibern dieser Produkte und von örtlichen Behörden unterhalten.

Geräte, die mit dem links angezeigten Recycling-Symbol markiert sind, dürfen nicht mit dem normalen Hausmüll entsorgt werden.

# **6. GLOSSAR**

%O2: Sauerstoffkonzentration, die vom Computer in allen Berechnungen berücksichtigt wird. AVG: Durchschnittliche Tiefe, errechnet vom Beginn des Tauchgangs oder vom Moment, an dem sie zurückgesetzt wird. CNS O2: Sauerstofftoxizität für das zentrale Nervensystem. DESAT: Entsättigungszeit: Die Zeit, die der Körper braucht, um sämtlichen während eines Tauchgangs aufgenommenen Stickstoff zu eliminieren. Drücken und halten: Das Drücken und Halten eines der Knöpfe während 1 Sekunde, bevor er wieder losgelassen wird. Drücken: Das Drücken und wieder Loslassen eines der Knöpfe. Gas 1, Gas d: Bezieht sich auf das Hauptatemgas (1) und das Dekompressionsgas (d), wenn die Multigasoption des ZH-L8 ADT MB PMG-Algorithmus verwendet wird. INT.: (Surface Interval) Oberflächenintervall, beginnt bei Abschluss des Tauchgangs. Lokalzeit: die Zeit in Ihrer aktuellen Zeitzone. Maximaltiefe: Maximale während des Tauchgangs erreichte Tiefe. MB: Mikroblasen. Mikroblasen sind kleinste Blasen, die sich im Körper eines Tauchers während und nach dem Tauchgang bilden können. MB-Level: Einer von sechs Schritten oder Levels des anpassbaren Algorithmus von SCLIBAPRO. MOD: (Maximum operating depth) Maximale Einsatztiefe. In dieser Tiefe erreicht der Sauerstoffpartialdruck (ppO2) die maximal zulässige Stufe (ppO2). Taucht der Taucher tiefer als die MOD, setzt er sich gefährlichen ppO2-Belastungen aus. Multigas: Bezieht sich auf einen Tauchgang, bei dem mit mehr als einem Atemgas (Luft und/oder Nitrox) getaucht wird. Nitrox: Ein Atemgasgemisch aus Sauerstoff und Stickstoff, bei dem die Sauerstoffkonzentration über 21 % liegt. In dieser Bedienungsanleitung wird Luft als besondere Art von Nitrox betrachtet. NO FLY: (Flugverbotszeit) Mindestzeit, die der Taucher warten muss, bevor er ein Flugzeug besteigen darf. Nullzeit: Dies ist die Zeit, die Sie auf der gegenwärtigen Tiefe verbringen können, um einen direkten Aufstieg ohne Dekompressionsstopps durchführen zu dürfen. O<sub>2</sub>: Sauerstoff. PDIS: Profil Dependent Intermediate Stop / Profilabhängige Zwischenstopps sind von Square empfohlene Zwischenstopps auf Tiefen, in denen die 3., 4. oder 5. Gewebekompartimente entsättigen können.

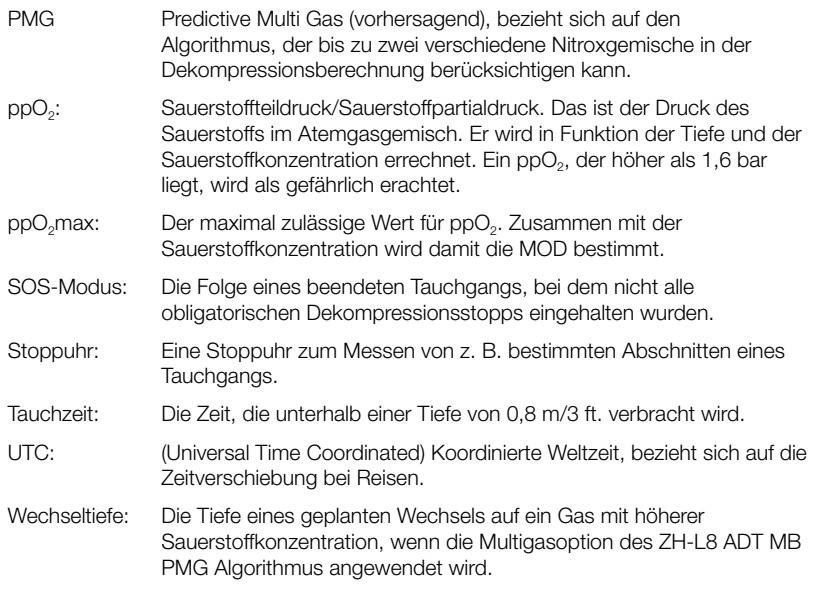

# **7. INDEX**

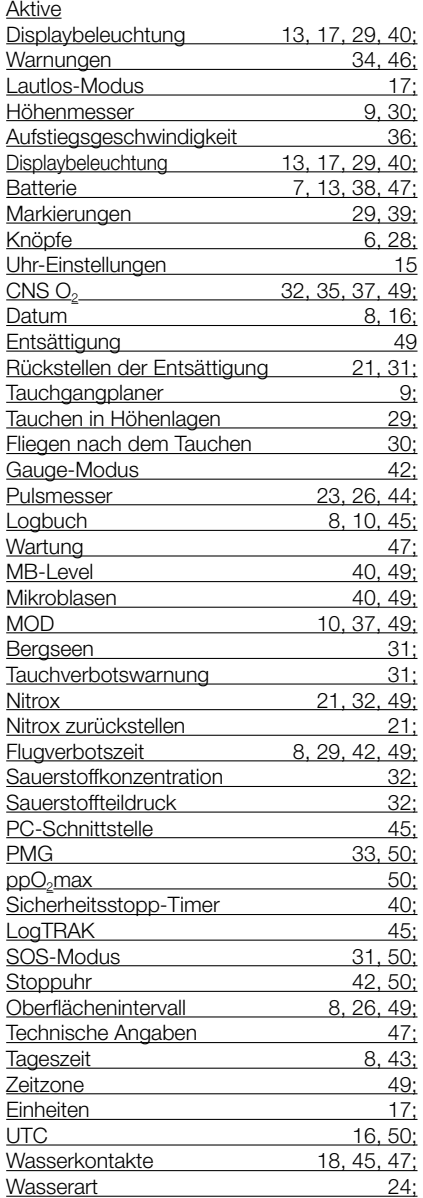

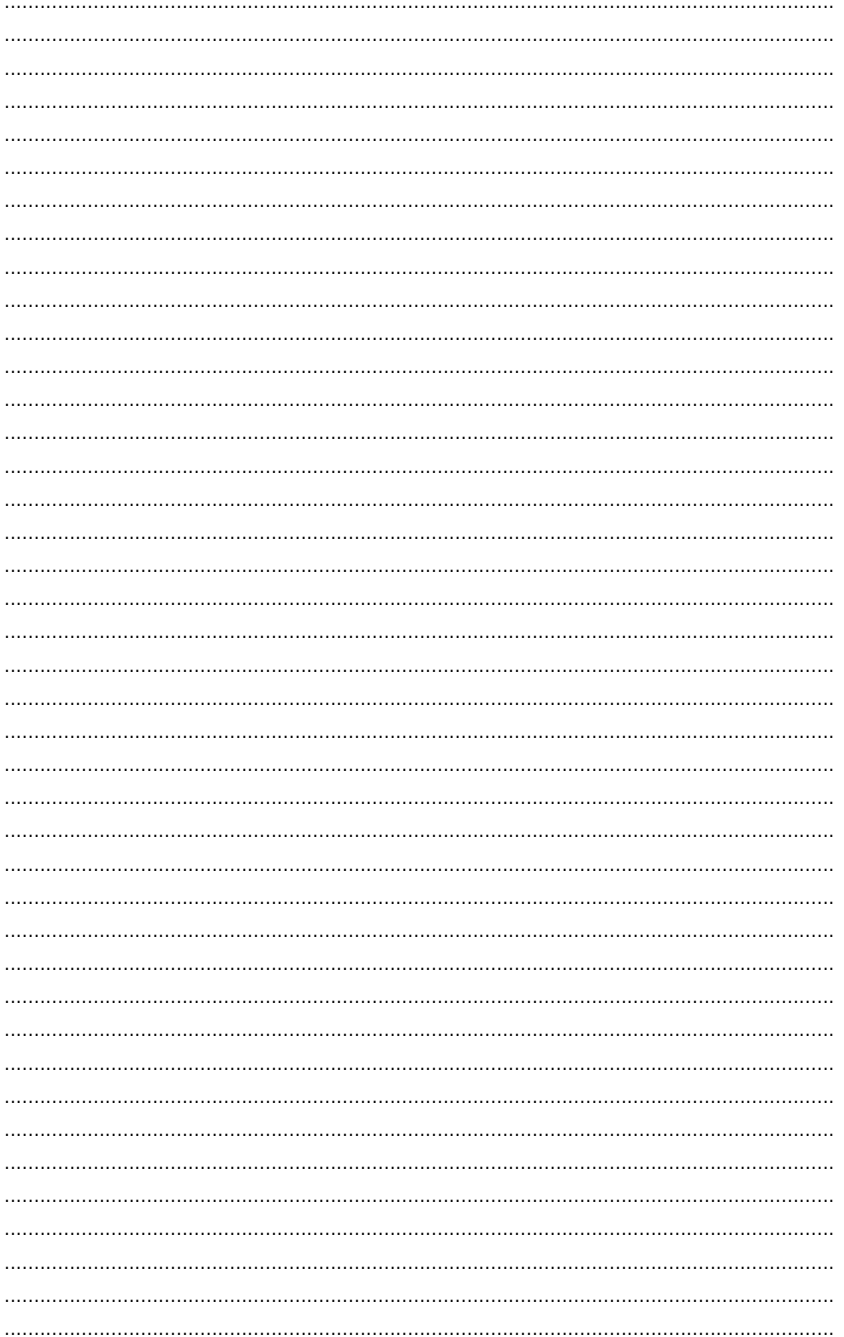

52

SCUBAPRO